# **::i.PRO**

# Informazioni importanti

# Registratore su disco di rete N. modello WJ-NX400K WJ-NX400K/G

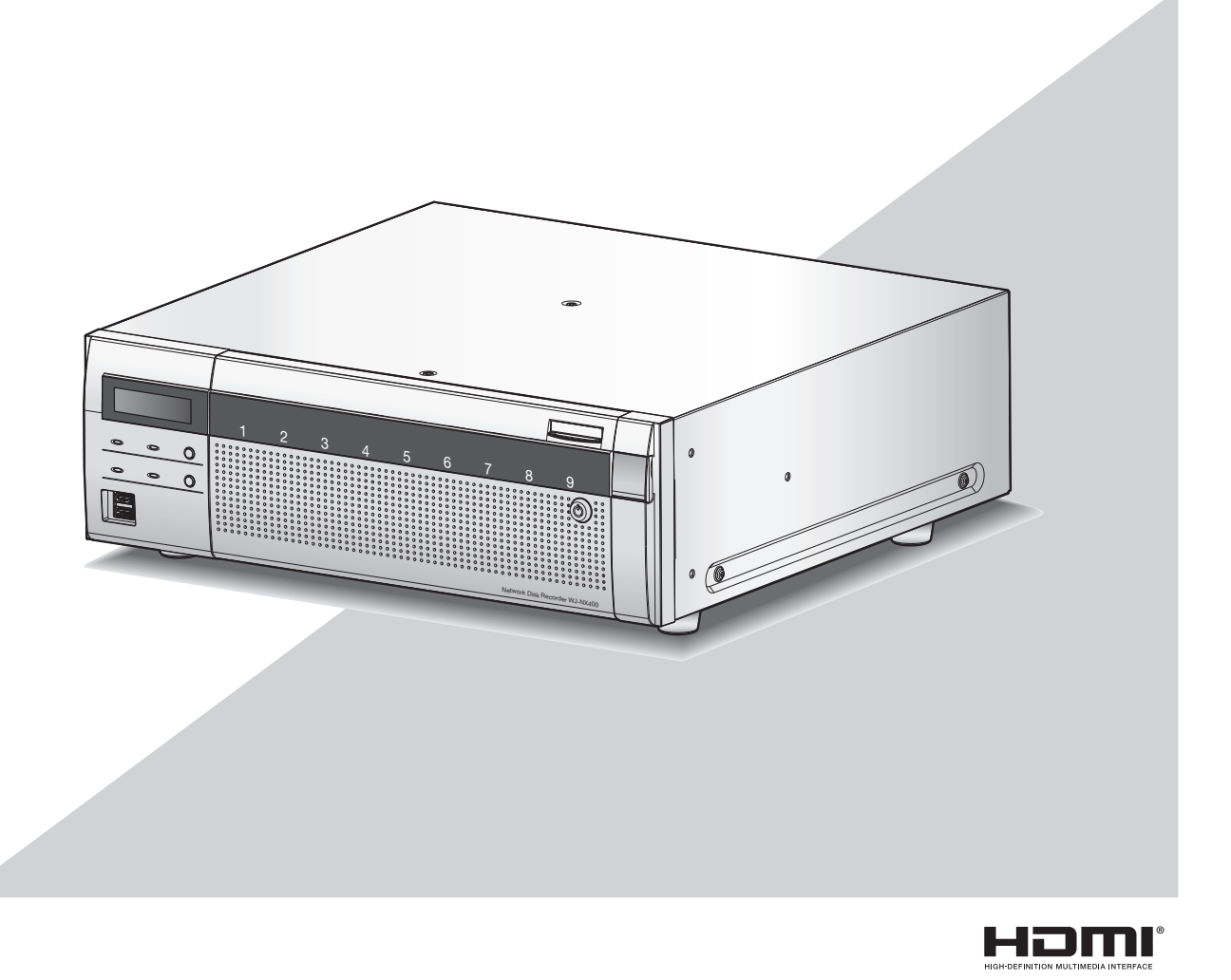

Prima di tentare di collegare o utilizzare questo prodotto, si prega di leggere attentamente queste istruzioni e di conservare questo manuale per usi futuri.

Il numero del modello è abbreviato in alcune descrizioni contenute in questo manuale.

<span id="page-1-0"></span>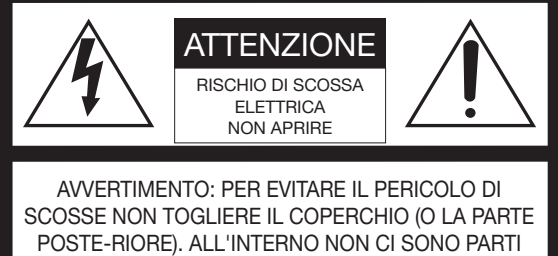

CHE RICHIEDONO L'INTERVENTO DELL'UTENTE. PER QUALSIASI RIPARAZIONE RIVOLGERSI A PERSONALE TECNICO QUALIFICATO.

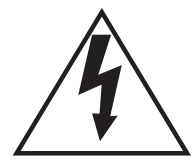

Il fulmine con punta a freccia all'interno del triangolo equilatero è inteso ad avvertire l'utente della presenza all'interno dell'apparecchio di una "tensione pericolosa" non isolata d'ampiezza sufficiente a costituire un pericolo di scossa elettrica.

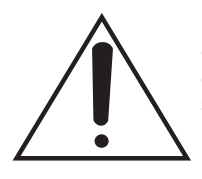

Il punto esclamativo all'interno del triagolo equilatero è inteso ad avvertire l'utente della presenza di importanti istruzioni sull'uso e la manutenzione (servizio) nella pubblicazione che accompagna l'apparecchio.

Scollegamento dell'alimentazione. In un'unità con o senza interruttori ON-OFF l'energia elettrica è sempre fornita all'unità quando il cavo di alimentazione è inserito nell'alimentatore; tuttavia, l'unità è funzionante soltanto quando l'interruttore ON-OFF è nella posizione ON. Togliere il cavo di alimentazione dalla spina per scollegare l'alimentazione principale di tutte le unità.

: Simbolo di corrente alternata

#### PRECAUZIONE:

Prima di cercare di collegare o di far funzionare questo apparecchio, leggere l'etichetta situata sul pannello inferiore.

#### AVVERTENZA:

- Questa apparecchiatura deve essere messa a massa.
- L'apparecchiatura deve essere collegata ad una presa di alimentazione principale con un collegamento di messa a terra di protezione.
- La spina dell'alimentazione principale o un accoppiatore di apparecchiature deve rimanere facilmente raggiungibile.
- Per prevenire il rischio di incendio o di scossa elettrica, non esporre questa apparecchiatura alla pioggia o all'umidità.
- L'apparecchiatura non deve essere esposta a gocciolamenti o spruzzi e nessun oggetto riempito di liquidi, come ad esempio un vaso, deve essere messo sull'apparecchiatura.
- Tutte le procedure relative all'installazione di questo prodotto devono essere eseguite da personale di assistenza qualificato o installatori di sistema.
- In caso di APPARECCHIATURA COLLEGATA PERMANENTE-MENTE priva di INTERRUTTORE PRINCIPALE OMNIPOLARE o di interruttore automatico omnipolare, l'installazione deve essere eseguita in conformità con tutte le norme di installazione applicabili.
- I collegamenti devono essere conformi alla normativa elettrica locale.

# <span id="page-2-0"></span>Istruzioni per la sicurezza importanti

- 1) Leggere queste istruzioni.
- 2) Conservare queste istruzioni.
- 3) Tener conto di tutte le avvertenze.
- 4) Seguire tutte le istruzioni.
- 5) Non utilizzare questa apparecchiatura vicino all'acqua.
- 6) Pulire soltanto con un panno asciutto.
- 7) Non bloccare alcun foro per la ventilazione. Installare in conformità con le istruzioni del produttore.
- 8) Non installare vicino a qualsiasi fonte di calore come radiatori, valvole di regolazione del calore, stufe o altre apparecchiature (inclusi amplificatori) che producono calore.
- 9) Non vanificare l'obiettivo di sicurezza della spina polarizzata o con messa a terra. Una spina polarizzata ha due lame di cui una più larga dell'altra. Una spina con messa a terra ha due lame e un terzo polo per la messa a terra. La lama più larga o il terzo polo sono forniti per la sicurezza. Se la spina fornita non è adatta alla propria presa, consultare un elettricista per la sostituzione della presa obsoleta.
- 10) Proteggere il cavo di alimentazione in modo che non venga calpestato o pizzicato particolarmente presso le spine, le prese di corrente e nel punto dove fuoriesce dall'apparecchiatura.
- 11) Utilizzare soltanto accessori specificati dal produttore.
- 12) Utilizzare soltanto con il carrello, il supporto, il cavalletto, la staffa o il piano specificati dal produttore o venduti con l'apparecchiatura. Quando si utilizza un carrello, prestare attenzione quando si sposta la combinazione di carrello/apparecchiatura per evitare ferite causate da rovesciamenti.

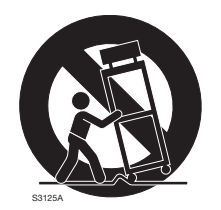

- 13) Disinserire la spina di questa apparecchiatura durante i temporali con fulmini o quando non la si utilizza per lunghi periodi di tempo.
- 14) Per la manutenzione rivolgersi a personale di assistenza qualificato. La manutenzione è necessaria quando l'apparecchiatura è stata danneggiata in qualsiasi modo, come ad esempio quando il cavo o la spina di alimentazione sono danneggiati, è stato rovesciato del liquido o sono caduti degli oggetti sull'apparecchiatura, l'apparecchiatura è stata esposta alla pioggia o all'umidità, non funziona normalmente o è stata fatta cadere.

# **Indice**

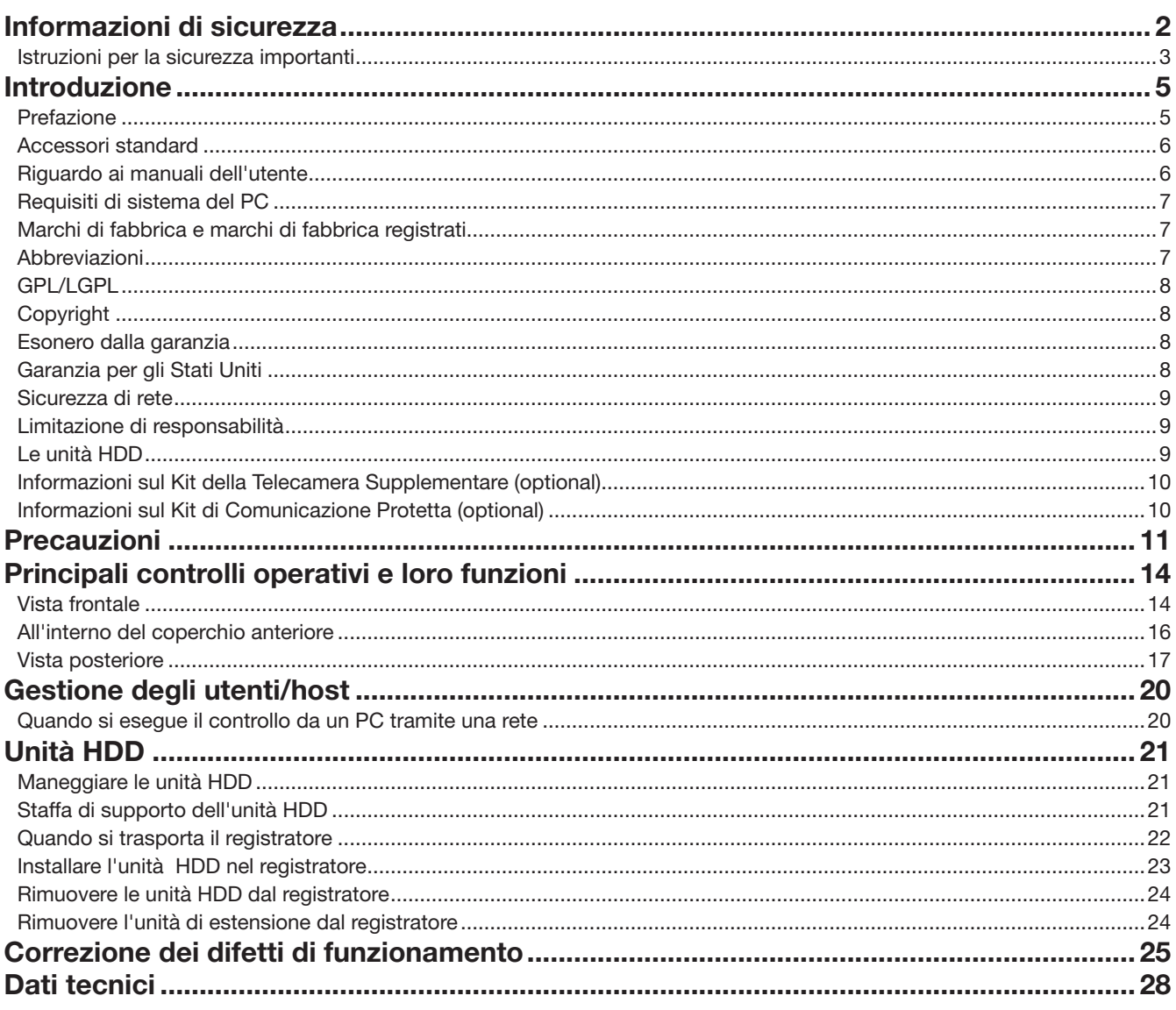

# <span id="page-4-0"></span>Introduzione

# **Prefazione**

I registratori su disco di rete WJ-NX400K e WJ-NX400K/G (di seguito registratori) dotati di CODEC H.265 e progettati per l'utilizzo in un sistema si sorveglianza H.265 registrano immagini/audio da un massimo di 64 telecamere di rete (di seguito telecamere) sulle unità a disco rigido. Il numero di telecamere da utilizzare nel sistema (64 telecamere nel sistema di base) può essere aumentato a 96 e 128 (massimo) acquistando il kit per telecamera aggiuntiva (WJ-NXE40, WJ-NXE40W).

Gli HDD opzionali contenuti nei contenitori per HDD forniti (di seguito indicati come unità HDD) possono essere facilmente installati/rimossi in/da questo registratore.

Questo registratore può collegare fino a cinque unità di estensione WJ-HXE400 (opzione) e supportare fino a 54 HDD.

Questo registratore supporta il collegamento con un monitor dotato di connettore HDMI (High-Definition Multimedia Interface). Il collegamento tramite un cavo HDMI (optional) consente di visualizzate le immagini riprodotte/live con una qualità superiore. È possibile visualizzare immagini da telecamere aggiuntive, commutare quelle immagini e eseguire le operazioni di base della telecamera.

### Sistema di Configurazione

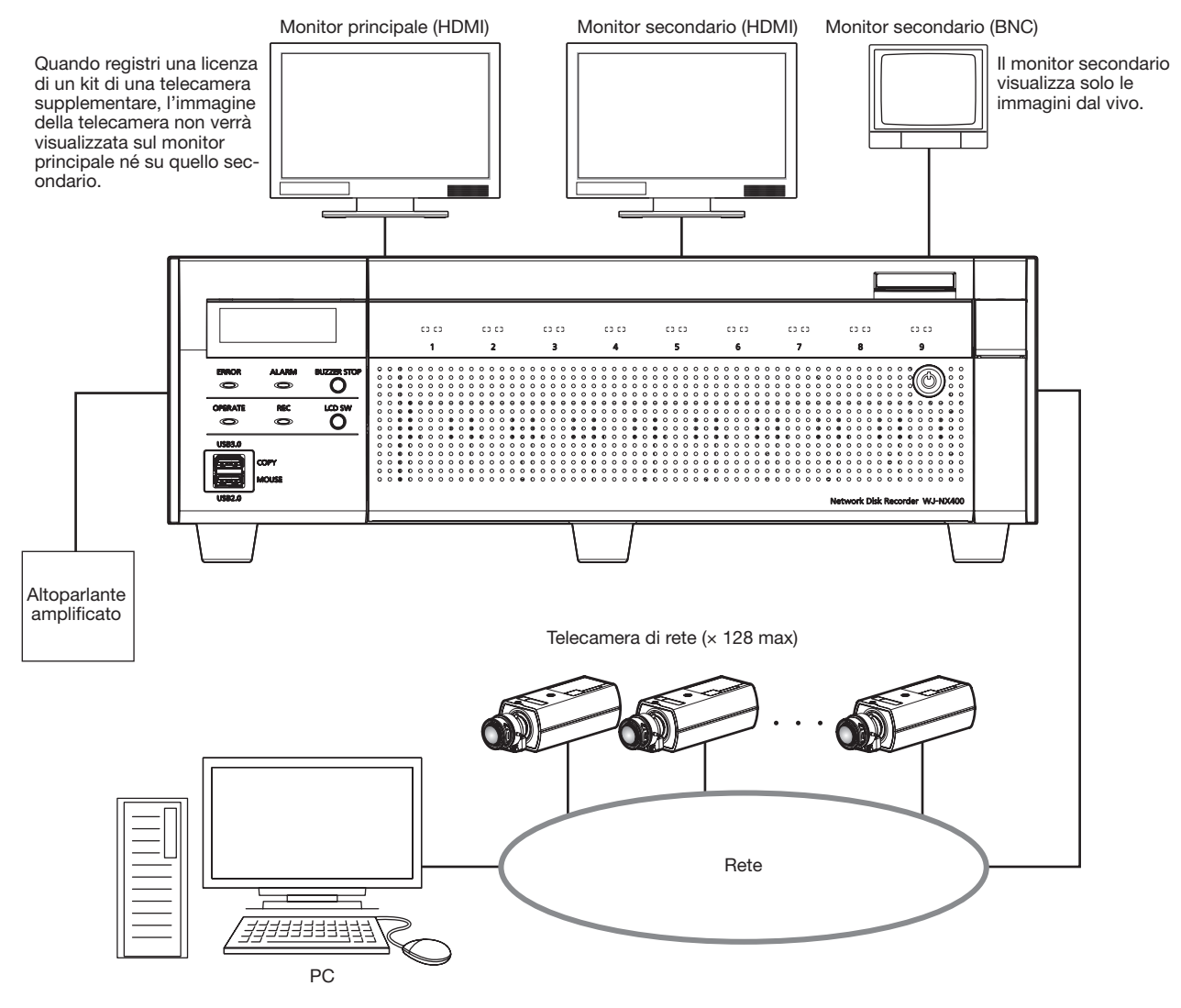

### <span id="page-5-0"></span>Accessori standard

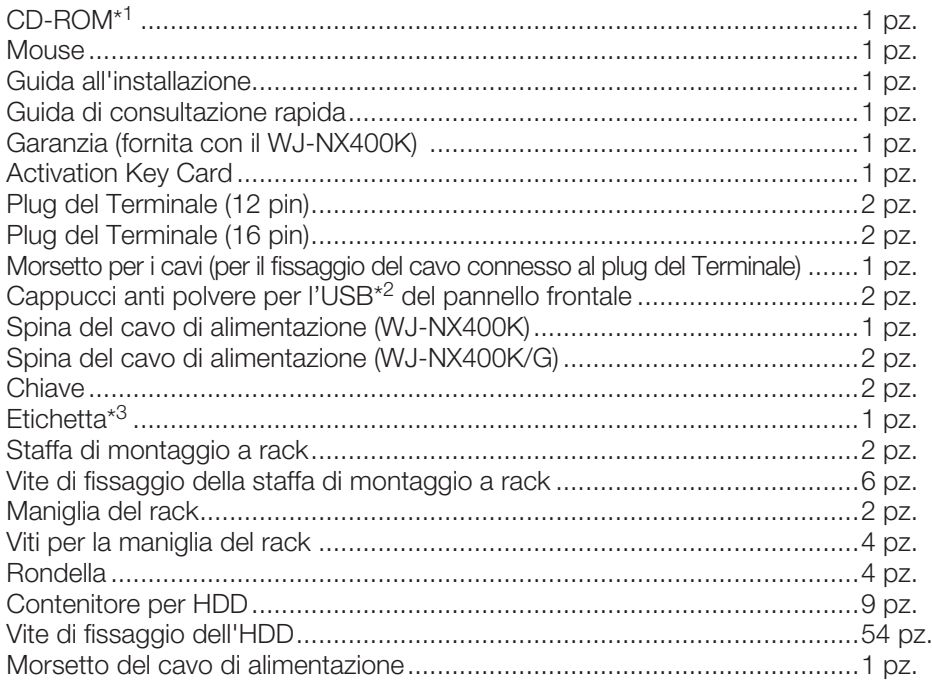

- \*1 Il CD-ROM contiene il manuale di istruzioni (i PDF). Assicurarsi di aver letto questo quando si sta installando o impostando il registratore.
- \*2 Posizionare i cappucci anti polvere per l'USB frontale sulla porta di copiatura sul pannello anteriore e sulla porta di connessione del mouse per prevenire il deposito di polvere portato dalle ventole di aspirazione quando il mouse o un dispositivo di archiviazione esterno non viene utilizzato.
- \*3 Questa etichetta è uguale a quella che si trova sulla superficie di questo prodotto. Tenerla in vista quando si installa questo prodotto nel rack.

### Riguardo ai manuali dell'utente

Ci sono i seguenti 4 manuali di istruzioni per il WJ-NX400K, WJ-NX400K/G.

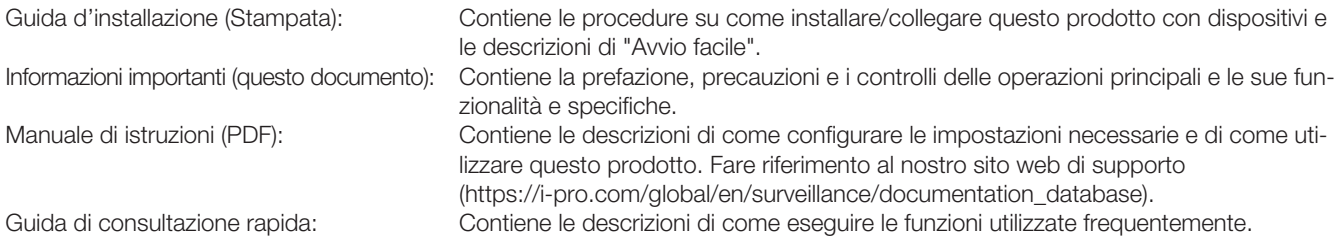

Adobe® Reader® è necessario per leggere i file PDF sul CD-ROM fornito. Se Adobe® Reader® non fosse installato sul PC, scaricare l'ultima versione di Adobe® Reader® dal sito web di Adobe ed installarlo.

A seconda delle descrizioni, il nome del modello di questo registratore può essere abbreviato in "NX400" nei manuali e sulla configurazione. Far riferimento al "readme.txt" sul CD-ROM fornito per ulteriori informazioni riguardanti il software dedicato (optional) che riceve e visualizza le informazioni di evento ed errore, le telecamere compatibili e le loro versioni.

Fare riferimento al nostro sito web di supporto (https://i-pro.com/global/en/surveillance/training\_support/support/technical\_ information) per informazioni aggiornate sulle telecamere compatibili e le funzioni da aggiungere o modificare mediante aggiornamento del firmware.

L'aspetto esteriore nel documento può differire dal prodotto reale senza avere influenza sul funzionamento, ciò è dovuto al miglioramento del prodotto medesimo.

# <span id="page-6-0"></span>Requisiti di sistema del PC

Si raccomanda di controllare questa unità utilizzando un PC che soddisfi i seguenti requisiti di sistema. SO: So: Microsoft® Windows® 7\*1, Microsoft® Windows® 8.1, Microsoft® Windows® 10 Browser web: Windows® Internet Explorer® 11 (32-bit) CPU: Intel<sup>®</sup> Core™ i7-860 Memoria: Memoria: 1990 Memoria: 1990 Memoria: 1990 Memoria: 1990 Memoria: 1990 Memoria: 1990 Memoria: 1990 Memoria: 1990 Memoria: 1990 Memoria: 1990 Memoria: 1990 Memoria: 1990 Memoria: 1990 Memoria: 1990 Memoria: 1990 Mem Monitor: 1024 × 768 pixel o superiore, colore reale a 24-bit o superiore Interfaccia di rete: 1 porta 10BASE-T/100BASE-TX/1000BASE-T Audio: Scheda audio (Quando si utilizza la funzione audio) Altri: Unità CD-ROM: È necessario per consultare il manuale di istruzioni sul CD-ROM fornito. DirectX® 9.0c o successivo Adobe® Reader® : Unità CD-ROM: È necessario per consultare il manuale di istruzioni sul CD-ROM fornito. \*1 La modalità di compatibilità con Windows® XP non è disponibile.

#### IMPORTANTE:

- Fare riferimento al nostro sito web di supporto (https://i-pro.com/global/en/surveillance/training\_support/support/technical\_ information) per informazioni sulle verifiche di funzionamento più aggiornate dei sistemi operativi e dei browser web.
- Se si utilizza un PC che non soddisfa i suddetti requisiti, la visualizzazione delle immagini potrebbe rallentare oppure il browser web potrebbe diventare inutilizzabile.
- Microsoft® Windows® RT, Microsoft® Windows® 7 Starter e Microsoft Edge non sono supportati.
- Quando si utilizza Microsoft® Windows® 8.1, utilizzarlo nella modalità desktop. Il software non può essere utilizzato con l'interfaccia utente Modern UI design.

#### Nota:

• Far riferimento a "Notes about versions of Windows®/Internet Explorer®" (PDF) per ulteriori informazioni riguardo ai requisiti di sistema del PC ed alle precauzioni quando si utilizza Microsoft® Windows® o Windows® Internet Explorer®.

### Marchi di fabbrica e marchi di fabbrica registrati

- Adobe, Acrobat Reader e Reader sono marchi di fabbrica registrati o marchi di fabbrica di Adobe Systems Incorporated negli Stati Uniti d'America e/o negli altri paesi.
- Microsoft, Windows, Internet Explorer, ActiveX e DirectX sono marchi di fabbrica registrati o marchi di fabbrica di Microsoft Corporation negli Stati Uniti d'America e/o negli altri paesi.
- Schermate dei prodotti Microsoft riprodotte con l'autorizzazione di Microsoft Corporation.
- Intel e Intel Core sono marchi registrati di Intel Corporation o delle sue affiliate negli Stati Uniti e/o in altri Paesi.
- I termini HDMI e HDMI High-Definition Multimedia Interface e il logo HDMI sono marchi o marchi registrati di HDMI Licensing Administrator, Inc. negli Stati Uniti e in altri paesi.
- Tutti gli altri marchi di fabbrica citati in questo testo sono di proprietà dei rispettivi proprietari.
- Coperto da una o più rivendicazioni dei brevetti elencati su patentlist.accessadvance.com.

### Abbreviazioni

Le seguenti abbreviazioni vengono utilizzate in questo manuale. Microsoft® Windows® 8.1 è indicato come Windows 8. Microsoft® Windows® 7 è indicato come Windows 7. Microsoft® Internet Explorer® 11 è indicato come Internet Explorer.

# <span id="page-7-0"></span>GPL/LGPL

- Questo prodotto contiene software concesso in licenza secondo la Licenza Pubblica Generica (GPL) (GNU General Public License), la Licenza Pubblica Generica Attenuata (LGPL) (GNU Lesser General Public License), etc.
- I clienti possono duplicare, distribuire e modificare il codice sorgente del software rilasciato sotto licenza GPL e/o LGPL.
- Far riferimento al "readme.txt" sul CD-ROM fornito per ulteriori informazioni riguardanti il codice sorgente del software contenuto in questo prodotto e la nota sul copyright contenuta nel software GPL/LGPL.
- Si tenga presente che i-PRO Co., Ltd. non dovrà rispondere a nessuna richiesta riguardante il codice sorgente.

# **Copyright**

Fatta eccezione per il software open source concesso in licenza secondo i termini della GPL/LGPL etc, la distribuzione, la riproduzione, il disassemblaggio, la decompilazione e la retroingegnerizzazione del software fornito con questo prodotto sono tutti espressamente proibiti. In aggiunta, e proibita l'esportazione di qualsiasi software fornito con questo prodotto in violazione delle leggi sull'esportazione.

### Esonero dalla garanzia

IN NESSUN CASO i-PRO Co., Ltd. DOVRÀ ESSERE RITENUTA RESPONSABILE NEI CONFRONTI DI ALCUNA PARTE O PERSONA, FATTA ECCEZIONE PER LA SOSTITUZIONE O LA MANUTENZIONE RAGIONEVOLE DEL PRODOTTO, NEI CASI, INCLUSI MA NON LIMITATI AI SEGUENTI:

- (1) QUALSIASI PERDITA O DANNO, INCLUSI SENZA LIMITAZIONE, QUELLI DIRETTI O INDIRETTI, SPECIALI, CONSEGUENTI O ESEMPLARI, DERIVATI O RELATIVI AL PRODOTTO;
- (2) QUALSIASI INCONVENIENTE, PERDITA O DANNO CAUSATO DALL'UTILIZZO SCORRETTO O DALL'ESECUZIONE NEGLI-GENTE DI OPERAZIONI DA PARTE DELL'UTENTE;
- (3) TUTTI I MALFUNZIONAMENTI O INCONVENIENTI CAUSATI DA SMONTAGGIO, RIPARAZIONE O MODIFICA NON AUTO-RIZZATI DEL PRODOTTO DA PARTE DELL'UTENTE, INDIPENDENTEMENTE DALLA CAUSA DEL MALFUNZIONAMENTO O DELL'INCONVENIENTE;
- (4) INCONVENIENTI O QUALSIASI PERDITA DERIVATI DALLA MANCATA VISUALIZZAZIONE DELLE IMMAGINI, DOVUTI A QUALSIASI MOTIVO O CAUSA INCLUSI QUALSIASI GUASTO O PROBLEMA DEL PRODOTTO;
- (5) QUALSIASI PROBLEMA, CONSEGUENTE INCONVENIENTE, PERDITA O DANNO DERIVATO DAL SISTEMA COMBINATO CON DISPOSITIVI DI TERZI;
- (6) EVENTUALI RECLAMI O AZIONI PER DANNI PRESENTATE DA PERSONE OD ORGANIZZAZIONI COME SOGGETTI FOTO-GRAFATI A CAUSA DELLA VIOLAZIONE DELLA PRIVACY CON RIFERIMENTO A IMMAGINI O DATI SALVATI DALLA TELE-CAMERA DI SORVEGLIANZA, PER QUALSIVOGLIA RAGIONE (INCLUSO L'USO IN CASO L'AUTENTICAZIONE UTENTE NELLA SCHERMATA DELLE IMPOSTAZIONI DELL'AUTENTICAZIONE È SPENTA), CHE VENGONO DIVULGATI O USATI PER QUALSIVOGLIA FINALITÀ;
- (7) PERDITA DI DATI REGISTRATI CAUSATA DA MALFUNZIONAMENTO (INCLUSA UTILIZZAZIONE DEL PRODOTTO A CAUSA DI DIMENTICANZA DEI DATI DI AUTENTICAZIONE COME NOME UTENTE E PASSWORD).

### Garanzia per gli Stati Uniti

Il WJ-NX400K è garantito per tre anni. Far riferimento alla garanzia (accessorio) per ulteriori informazioni.

## <span id="page-8-0"></span>Sicurezza di rete

Poiché questa unità verrà utilizzata collegandola ad una rete, si richiama l'attenzione sui seguenti rischi riguardanti la sicurezza. ① Fuga o furto di informazioni attraverso questa unità

- ② Utilizzo di questa unità per operazioni illegali eseguite da individui con intenti dolosi
- ③ Interferenza con questa unità o sua sospensione eseguiti da individui con intenti dolosi

È propria responsabilità prendere precauzioni come quelle descritte di seguito per proteggersi contro i succitati rischi di sicurezza della rete.

- Utilizzare questa unità in una rete protetta mediante un firewall, etc.
- Se questa unità è collegata ad una rete che comprende PC, assicurarsi che il sistema non sia infetto da virus informatici o altri programmi dannosi (utilizzando un programma antivirus aggiornato regolarmente, un programma contro spyware, etc.).
- Proteggi la tua rete da accessi non autorizzati limitando gli utenti a coloro che hanno effettuato l'accesso con nome utente e password autorizzata impostata usando l'autenticazione utente.
- Implementare misure quali l'autenticazione dell'utente per proteggere la propria rete contro la fuga o il furto di informazioni, compresi dati di immagine, informazioni per l'autenticazione (nomi utente e password), informazioni dell'e-mail di allarme, informazioni del server FTP ed informazioni del server DDNS.
- Dopo che è stato effettuato l'accesso all'unità da parte dell'amministratore, accertarsi di chiudere il browser.
- Modificare periodicamente la password dell'amministratore. Conservare le informazioni di autenticazione (nome utente e password) in un luogo sicuro lontano dall'accesso del pubblico.
- Non installare la telecamera in posizioni dove la telecamera o i cavi possano essere distrutti o danneggiati da individui con intenti dolosi.

### Limitazione di responsabilità

QUESTA PUBBLICAZIONE VIENE FORNITA "COSÌ COM'È" SENZA GARANZIE DI NESSUN GENERE, SIANO ESSE ESPRESSE O IMPLICITE, INCLUSE MA NON LIMITATE ALLE GARANZIE IMPLICITE DI COMMERCIABILITÀ, IDONEITÀ PER QUALSIASI FINE PARTICOLARE O NON VIOLAZIONE DEI DIRITTI DI TERZI.

QUESTA PUBBLICAZIONE POTREBBE CONTENERE INESATTEZZE TECNICHE O ERRORI TIPOGRAFICI. MODIFICHE VENGONO AGGIUNTE ALLE INFORMAZIONI QUI CONTENUTE, IN QUALSIASI MOMENTO, PER IL MIGLIORA-MENTO DI QUESTA PUBBLICAZIONE E/O DEL(-I) PRODOTTO(-I) CORRISPONDENTE(-I).

## Le unità HDD

Per installare un'unità a disco rigido nel registratore, è necessario assemblare un'unità HDD (inserire l'unità a disco rigido nel contenitore per HDD). L'unità HDD è progettata per installare/rimuovere facilmente l'unità a disco rigido nel/dal registratore. Rivolgersi al proprio rivenditore per l'acquisto, installazione e sostituzione delle unità a disco rigido.

## <span id="page-9-0"></span>Informazioni sul Kit della Telecamera Supplementare (optional)

<span id="page-9-1"></span>Il numero di telecamere da utilizzare nel sistema (64 telecamere nel sistema di base) può essere aumentato a 96 e 128 (massimo) acquistando il kit per telecamera aggiuntiva (WJ-NXE40, WJ-NXE40W: optional). Fare riferimento alla tabella successiva riguardante il numero di telecamere.

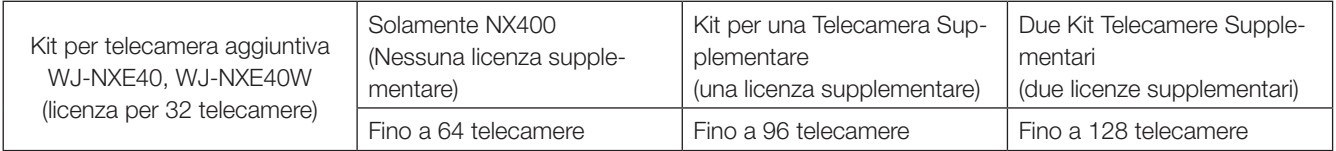

#### IMPORTANTE:

- Le seguenti funzioni non sono disponibili quando si registra la licenza del kit per telecamera supplementare.
	- ∙ Visualizzazione dell'immagine della telecamera sul monitor principale e sui monitor secondari collegati al registratore
	- \* Le immagini della telecamera saranno visualizzate sul browser di rete del PC ma non sul monitor principale o secondario. ∙ Visualizzazione della correzione fisheye delle telecamere fisheye
	- \* Si prega di utilizzare il software di monitoraggio video WV-ASM300 (optional, a febbraio 2017) quando si utilizza la visualizzazione della correzione delle immagini fisheye.
	- ∙ Visualizzazione, ricerca, riproduzione e copia dell'immagine registrata sul monitor principale collegato al registratore
	- ∙ Registrazione stream secondario
	- ∙ Ricodifica della trasmissione
	- ∙ Una parte del funzionamento del menu di configurazione
	- \* Il monitor principale non visualizza un'immagine della telecamera ma un menu speciale. I monitor secondari diventano neri.

### Informazioni sul Kit di Comunicazione Protetta (optional)

La registrazione di una licenza di un kit di comunicazione protetta (optional) sul registratore abilita la comunicazione protetta con le telecamere. Ogni kit di comunicazione protetta differisce per il numero di telecamere che possono essere registrate come illustrato nella tabella seguente. Utilizzare diverse licenze secondo necessità.

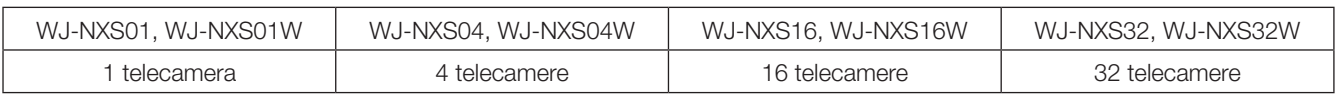

#### <span id="page-10-0"></span>Rivolgersi al rivenditore per i lavori di installazione.

I lavori di installazione richiedono tecnica ed esperienza. La mancata osservanza di questa precauzione può causare incendi, scosse elettriche, ferite o danni al prodotto.

• Non esitare a rivolgersi al rivenditore.

#### Non smontare o modificare questo prodotto.

La mancata osservanza di questa precauzione può causare incendi o scosse elettriche.

• Rivolgersi al proprio rivenditore per ispezioni e riparazioni.

#### Non inserire nessun oggetto estraneo.

Non consentire la penetrazione di alcun oggetto estraneo o liquido, come acqua, una parte metallica, etc., in quanto potrebbe causare incendi o scosse elettriche.

• Se questo dovesse accadere, scollegare immediatamente la spina di alimentazione dalla presa di corrente e rivolgersi al proprio rivenditore.

#### Interrompere immediatamente l'utilizzo se si verifica qualcosa di anomalo con questo prodotto.

Se fuoriesce fumo dal prodotto o si sente odore di bruciato provenire dal prodotto, continuare ad utilizzarlo provocherà incendi, ferite o danni al prodotto.

• Spegnere immediatamente il prodotto, quindi rivolgersi al proprio rivenditore.

#### Evitare di collocare contenitori che contengono liquidi come acqua sopra/vicino a questo prodotto.

Se il liquido dovesse rovesciarsi su questo prodotto, si potrebbero provocare incendi o scosse elettriche.

• Se questo dovesse accadere, scollegare immediatamente la spina di alimentazione dalla presa di corrente e rivolgersi al proprio rivenditore.

#### Pulire periodicamente la spina di alimentazione per evitare l'accumulo di polvere.

La polvere può provocare danni all'isolamento e causare incendi.

• Durante la pulizia, scollegare la spina di alimentazione e strofinare con un panno asciutto e pulito.

#### Non installare questo prodotto in una posizione instabile.

La selezione di una superficie di installazione non appropriata può causare la caduta o il rovesciamento del prodotto, procurando ferite.

#### Non toccare questo prodotto, il cavo di alimentazione e i cavi collegati in caso di tuoni.

La mancata osservanza di questa precauzione può causare scosse elettriche.

#### Non collegare/scollegare la spina di alimentazione con le mani bagnate.

La mancata osservanza di questa precauzione può causare scosse elettriche.

#### Evitare di fare qualsiasi cosa che possa danneggiare il cavo/la spina di alimentazione.

Non danneggiare, modificare, piegare forzatamente, torcere, tirare o avvolgere il cavo di alimentazione e non collocare oggetti pesanti sul cavo di alimentazione.

L'utilizzo di un cavo di alimentazione danneggiato può causare scosse elettriche, cortocircuiti, incendi, etc.

• Rivolgersi al proprio rivenditore per la riparazione del cavo e della spina di alimentazione.

#### Massa

La spina di alimentazione di questo prodotto è una spina a 2 poli dotata di terminale di messa a terra. Utilizzare questo prodotto dopo aver verificato che la messa a terra è installata correttamente.

Se la messa a terra non fosse installata correttamente, si potrebbero causare perdite di terra o danni al prodotto che possono provocare scosse elettriche.

• Contattare il rivenditore per i dettagli. (Il costo per l'installazione della messa a terra non è incluso nel prezzo di questo prodotto.)

#### Non intraprendere lavori di installazione e cablaggio mentre il prodotto è acceso.

La mancata osservanza di questa precauzione può causare incendi o scosse elettriche.

#### Afferrare la spina di alimentazione per scollegare il cavo di alimentazione.

Non tirare il cavo di alimentazione in quanto si potrebbero causare incendi, scosse elettriche, etc.

#### Collegare saldamente la spina di alimentazione.

Se la spina di alimentazione non fosse collegata saldamente, si potrebbero causare incendi, scosse elettriche, etc.

• Non utilizzare un cavo di alimentazione danneggiato e prese elettriche non fissate adeguatamente.

#### Non collegare a prese o dispositivi di cablaggio se il loro valore nominale supera il valore specificato.

Se si supera il valore nominale specificato, come ad esempio caricando eccessivamente una presa elettrica, si può causare la generazione di calore e provocare un incendio.

#### Non colpire o scuotere con forza questo prodotto.

La mancata osservanza di questa precauzione può causare incendi o scosse elettriche.

#### Evitare di collocare questo prodotto in posizioni soggette a umidità e polvere.

La mancata osservanza di questa precauzione può causare incendi o scosse elettriche.

#### Non bloccare i fori per la ventilazione.

Facendolo si può causare un incendio in quanto si può far salire notevolmente la temperatura interna di questo prodotto.

### Precauzioni per l'utilizzo

#### Quando il prodotto è accessibile da Internet

Per prevenire accessi non autorizzati, notare quanto segue.

- Lasciare l'autenticazione dell'utente attivata.
- Cambiare periodicamente le password che sono utilizzate per accedere al prodotto.

Fare riferimento al Manuale di Istruzioni (PDF) sul nostro sito web di supporto per sapere come cambiare le password.

#### Alimentazione

L'alimentazione di ingresso per questo prodotto è 120 V CA 60 Hz (WJ-NX400K), 220 V - 240 V CA 50 Hz/60 Hz (WJ-NX400K/G).

Non collegare ad una presa che fornisce alimentazione ad apparecchiature che richiedono una significativa quantità di corrente (quali una fotocopiatrice, un condizionatore d'aria, etc.). Evitare di collocare questo prodotto in posizioni dove è esposto all'acqua.

\* Il cavo / i cavi di alimentazione fornito/i è/sono destinato/i all'utilizzo con questo prodotto. Non utilizzare con nessun altro dispositivo. Inoltre, non utilizzare nessun altro cavo di alimentazione con questo prodotto.

#### <span id="page-11-0"></span>Temperatura ambiente di funzionamento

Utilizzare questo prodotto a temperature comprese tra +5 °C e +45 °C. In caso contrario, si potrebbero danneggiare le parti interne o causare un cattivo funzionamento.

\* Il calore (l'utilizzo ad alte temperature) influisce facilmente sulle prestazioni e sulla durata della vita delle unità a disco rigido. Si raccomanda di utilizzare questo prodotto ad una temperatura di circa +25 °C.

#### Interruttore di alimentazione (POWER)

L'interruttore POWER è situato sulla parte posteriore di questo prodotto. Nonostante l'interruttore POWER venga impostato su "OFF", l'alimentazione non verrà interrotta. Per interrompere l'alimentazione, rimuovere la spina di alimentazione di questo prodotto dalla presa CA.

#### Batteria di riserva integrata

• Non esporre la batteria integrata a calore eccessivo, come alla luce del sole, al fuoco, etc.

#### Unità a disco rigido (HDD)

- Le unità a disco rigido sono dispositivi di precisione. Maneggiarle con cura. È possibile danneggiarle se vengono spostate mentre i loro motori sono ancora in funzione.
- Si informa anticipatamente che qualsiasi perdita di informazioni sull'HDD non è coperta da garanzia in nessuna circostanza.
- Non spostare o installare questo prodotto subito dopo averlo acceso o spento (per circa 30 secondi). Le unità a disco rigido sono in funzione.
- L'HDD è soggetto ad usura e la durata di vita varia a seconda dell'ambiente operativo. Errori di scrittura possono verificarsi frequentemente dopo circa 20,000 ore di funzionamento di ciascun HDD e può verificarsi il deterioramento della testina e del motore dopo circa 30,000 ore di funzionamento. Raggiungeranno il limite di durata della loro vita dopo 30,000 ore di funzionamento se sono state utilizzate alla temperatura ambiente consigliata (circa +25 °C).
- Per prevenire la perdita di dati dovuta al crash dei dischi, si consiglia di mantenere la temperatura ambiente di funzionamento a circa +25 °C e di sostituirli dopo circa 18,000 ore di funzionamento.

È possibile controllare il tempo di funzionamento di ogni HDD alla voce "Operazione" della scheda "Informazioni HDD" sotto "Manutenzione" nel menu di configurazione "Avanzato".

• Qualora si verificasse un'anomalia dell'unità a disco rigido, sostituirla immediatamente. Rivolgersi al proprio rivenditore per la manutenzione.

#### Informazioni sul dispositivo esterno di archiviazione (HDD Esterno e memoria USB)

- È possibile collegare un'unità a disco rigido esterna o una memoria USB compatibile con USB3.0 alla porta COPY, per utilizzarla come dispositivo di archiviazione esterno.
- Utilizzare un dispositivo di archiviazione esterno formattato in exFAT, FAT (FAT16) o FAT32.
- Il supporto USB riconoscibile dal registratore può essere formattato dal registratore. Fare riferimento al Manuale di Istruzioni (PDF) per la procedura di formattazione.
- Il dispositivo di archiviazione esterno richiede una password di autenticazione o un driver speciale o l'utilizzo di una funzione di codifica la quale non può essere utilizzata.

#### Prevenire la formazione di condensazione

Se questo si verifica, può causare un cattivo funzionamento. Lasciare spento il prodotto per circa 2 ore nei seguenti casi.

- Quando questo prodotto è collocato in una posizione estremamente umida.
- Quando questo prodotto è collocato in una stanza dove è appena stato acceso il riscaldamento.
- Quando questo prodotto viene spostato da una stanza con aria condizionata ad una stanza umida e con un'alta temperatura.

#### Riguardo al monitor

Quando si visualizza la stessa immagine per un lungo periodo questo potrebbe causare un burn-in "immagine fantasma" sul monitor del PC.

#### Pulitura

- Spegnere questo prodotto, quindi utilizzare un panno morbido per pulirlo.
- Non utilizzare detergenti forti o abrasivi quando si pulisce il corpo.
- Quando si utilizza un panno chimico per la pulitura, leggere le precauzioni fornite con il panno chimico.

#### Smaltimento/trasferimento del prodotto

Le immagini salvate sul dispositivo di archiviazione utilizzato con questo prodotto possono portare alla fuga di informazioni personali. Qualora fosse necessario smaltire o consegnare questo prodotto a qualcuno, anche nel caso di riparazioni, accertarsi che non ci siano dati sulle unità a disco rigido.

#### Etichetta di indicazione

Far riferimento all'etichetta di indicazione che si trova sulla superficie di questo prodotto per la classificazione e l'alimentazione dell'apparecchiatura, etc.

#### AVC Patent Portfolio License

THIS PRODUCT IS LICENSED UNDER THE AVC PATENT PORTFOLIO LICENSE FOR THE PERSONAL USE OF A CONSUMER OR OTHER USES IN WHICH IT DOES NOT RECEIVE REMUNERATION TO (i) ENCODE VIDEO IN COM-PLIANCE WITH THE AVC STANDARD ("AVC VIDEO") AND/ OR (ii) DECODE AVC VIDEO THAT WAS ENCODED BY A CONSUMER ENGAGED IN A PERSONAL ACTIVITY AND/ OR WAS OBTAINED FROM A VIDEO PROVIDER LICENSED TO PROVIDE AVC VIDEO.

ADDITIONAL INFORMATION MAY BE OBTAINED FROM MPEG LA, L.L.C. SEE HTTP://WWW.MPEGLA.COM

#### Riguardo al riavvio di questo prodotto

Nei casi seguenti, questo prodotto si riavvierà automaticamente per continuare la registrazione.

• Quando il software di questo prodotto ha rilevato un errore interno ed il riavvio si rende necessario.

#### Esonero dalla garanzia per i dati registrati

i-PRO Co., Ltd. non si assume alcuna responsabilità o obbligo, direttamente o indirettamente, per la mancata registrazione o elaborazione, inclusa la perdita di dati dovuta a qualsiasi causa o motivo che non esclude la riparazione o la manutenzione di questo prodotto, indipendentemente dal fatto che si tratti del disco rigido o di altre parti.

#### Confezione, Cuscinetto ammortizzante, Staffa di supporto dell'unità HDD

Quando si trasporta il registratore, è necessario che la confezione, il cuscinetto ammortizzante e la staffa di supporto dell'unità HDD proteggano il registratore da eventuali danni da caduta o vibrazioni. Conservarli correttamente per usarli nuovamente.

#### Informazioni sul trasporto

Il registratore pesa oltre 10 kg. Attenzione a non far cadere il registratore quando viene installato su un rack. La caduta potrebbe causare danni, deformazione del registratore o lesioni.

### <span id="page-13-0"></span>Vista frontale

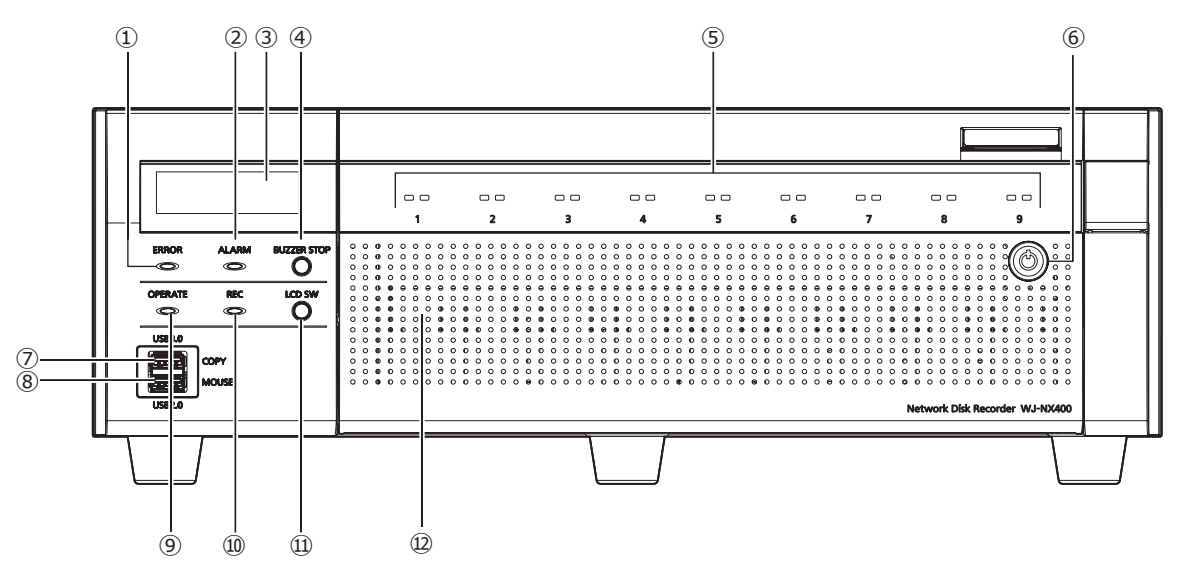

#### **①** Indicatore di errore [ERROR]

<span id="page-13-1"></span>Lampeggia quando si verifica un errore che può diventare un problema per l'esecuzione del sistema da parte del registratore.

Rosso lampeggiante: Errore di sistema (Errore collegamento rete, errore HDD, errore registrazione, ecc.)

Lampeggia di colore arancione: Errore termico, cattivo funzionamento della ventola di raffreddamento, etc.

Visualizza una luce fissa in caso di ripristino automatico da uno stato di errore.

#### **②** Indicatore dell'allarme [ALARM]

Lampeggia quando si verifica un allarme e si accende quando l'uscita dell'allarme si interrompe. Questo indicatore si spegnerà quando verrà cliccato il pulsante [Ripristina] (☞ Manuale di istruzioni (PDF)).

#### **③** LCD

Indica il giorno e l'orario, lo stato del registratore (stato di errore, etc.) o il nome delle funzioni disponibili utilizzando i tasti sul pannello anteriore del registratore. Il registratore richiede un monitor principale o un PC per le impostazioni. Non è possibile regolare le impostazioni utilizzando il display LCD del solo registratore.

#### **④** Tasto di interruzione del cicalino [BUZZER STOP] Premere questo tasto per interrompere il cicalino che ha cominciato a suonare al verificarsi di un allarme/errore. Far riferimento al Manuale di istruzioni (PDF) per ulteriori informazioni riguardo agli allarmi ed agli errori.

#### **⑤** Indicatore di accesso all'HDD (1~9)

Trasmette l'indicatore di stato dell'HDD e l'indicatore di accesso all'HDD installati nel coperchio anteriore. Indicatore di stato dell'HDD (lato sinistro) Indica lo stato operativo della rispettiva unità a disco rigido. (☞ Pagina [16](#page-15-1))

#### Indicatore di accesso all'HDD (lato destro)

Indica lo stato (accesso/errore) della rispettiva unità a disco rigido. (☞ Pagina [16](#page-15-1))

Sostanzialmente ogni indicatore indicherà lo stato delle rispettive unità HDD (unità HDD da 1 a 9), ma gli indicatori sono tutti uguali quando si verifica l'errore di sistema.

#### IMPORTANTE:

- Quando l'indicatore si accende di colore rosso nella modalità RAID1/RAID5/RAID6, sostituire immediatamente l'unità HDD con l'errore. Rivolgersi al proprio rivenditore per sostituire l'unità HDD.
- Nella modalità RAID5: Se 2 o più indicatori di accesso all'HDD si accendono/ lampeggiano di colore rosso, può essere impossibile recuperare i dati sulle rispettive unità a disco rigido.
- Nella modalità RAID6: Se 3 o più indicatori di accesso all'HDD si accendono/ lampeggiano di colore rosso, può essere impossibile recuperare i dati sulle rispettive unità a disco rigido.

#### **⑥** Serratura a chiave

Utilizzare la chiave fornita per aprire/chiudere il coperchio anteriore. Conservare la chiave in un luogo sicuro. Blocco del coperchio anteriore: Inserire, spingere e girare la chiave verso sinistra. Sblocco del coperchio anteriore: Inserire, spingere e girare la chiave verso destra.

#### **⑦** Porta di copiatura (USB3.0) [COPY]

Collegare un dispositivo di archiviazione esterno (unità a disco rigido esterna, memoria USB) a questa porta e copiare le immagini e l'audio registrati sull'unità a disco rigido. Un dispositivo di archiviazione esterno può venire connesso anche alla porta di copiatura nel pannello posteriore. Utilizzare una di queste.

\* È disponibile anche il collegamento del mouse.

- **⑧** Porta di connessione del mouse (USB2.0) [MOUSE] Il mouse fornito viene collegato a questa porta. Un mouse può essere connesso alla porta di connessione mouse nel pannello posteriore. Utilizzare una di queste.
- **⑨** Indicatore di funzionamento [OPERATE] È acceso quando l'unità è accesa.

#### **⑩** Indicatore di registrazione [REC] Si accende di colore arancione quando è in esecuzione la registrazione.

**⑪** Pulsante di commutazione del menù LCD [LCD SW] Utilizzare questo pulsante per cambiare menù sul LCD, i.e. dalla schermata (di default) data/ora alla schermata dell'indirizzo IP del registratore.

Se un messaggio d'errore viene visualizzato sul LCD, il messaggio verrà cancellato se questo pulsante viene premuto e si ritornerà alla schermata data/ora.

#### **⑫** Coperchio anteriore

Aprire il coperchio anteriore quando si aggiunge/si sostituisce l'unità HDD.

Tenere chiuso e bloccato questo coperchio durante il funzionamento normale.

### <span id="page-15-0"></span>All'interno del coperchio anteriore

\* L'illustrazione seguente mostra che 9 unità HDD sono installate con la "Staffa di supporto dell'unità HDD" rimossa.

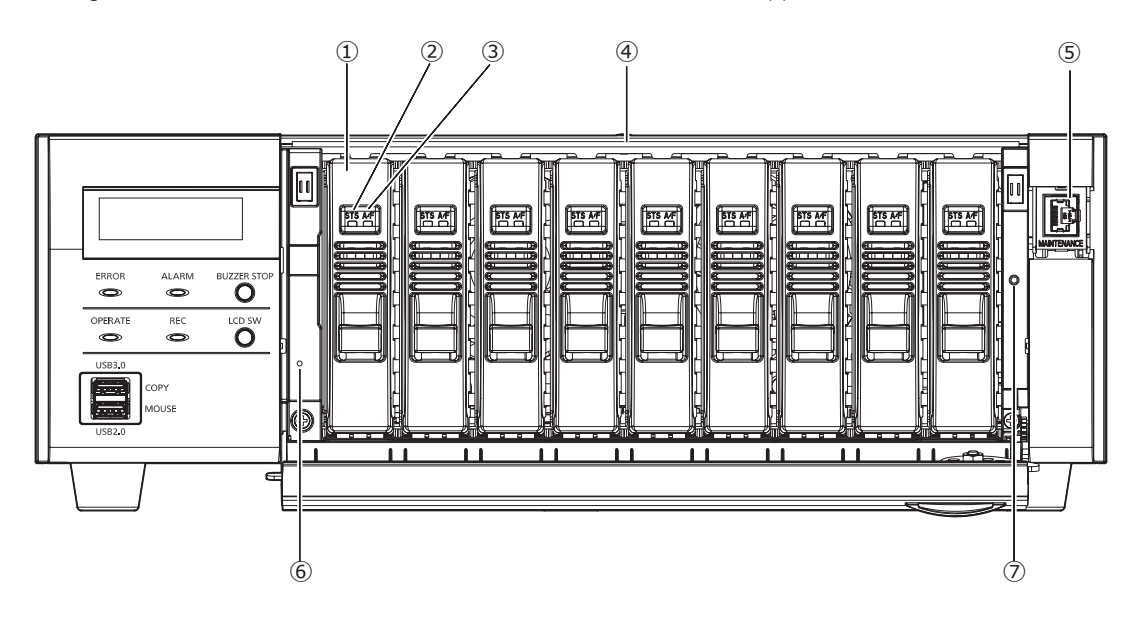

#### **①** Unità HDD [Optional]

Si possono installare nel registratore soltanto le unità a disco rigido contenute nel contenitore dedicato per le unità a disco rigido (unità HDD).

Rivolgersi al proprio rivenditore per l'acquisto, installazione e sostituzione delle unità a disco rigido.

#### <span id="page-15-1"></span>**②** Indicatore di stato dell'HDD [STS]

Indica lo stato operativo della rispettiva unità a disco rigido. Acceso di colore verde: Indica che il disco rigido (formattato) è acceso.

Lampeggia di colore verde: Indica che la rispettiva unità a disco rigido può essere utilizzata soltanto per la riproduzione.

(La registrazione non è disponibile utilizzando la rispettiva unità a disco rigido.)

Lampeggia di colore arancione: Indica che la rispettiva unità a disco rigido è attualmente in fase di formattazione, è stata aggiunta o rimossa.

Lampeggia di colore rosso: Indica che è fallita la formattazione dell'unità a disco rigido.

Spento: Indica che l'unità a disco rigido è spenta; indica che l'unità a disco rigido non è collegata/riconosciuta.

#### **③** Indicatore di accesso/errore dell'HDD (A/F)

Indica lo stato (accesso/errore) della rispettiva unità a disco rigido.

<span id="page-15-2"></span>Quando si verifica un guasto dell'HDD (errore) durante il funzionamento in modalità RAID1/RAID5/RAID6, l'indicatore si accenderà/lampeggerà di colore rosso.

Lampeggia di colore verde: Indica che è stato effettuato l'accesso alla rispettiva unità a disco rigido.

- Spento: Indica che non è stato effettuato l'accesso alla rispettiva unità a disco rigido.
- Acceso di colore rosso: Indica che la rispettiva unità a disco rigido è guasta (il che può essere recuperato sostituendo l'unità a disco rigido)

Nella modalità RAID1/RAID5, indica che la rispettiva unità a disco rigido è la prima unità ad essersi guastata.

Nella modalità RAID6, indica che le rispettive unità a disco rigido sono la prima e la seconda unità ad essersi guastate.

- Lampeggia di colore rosso: Indica che la rispettiva unità a disco rigido è guasta (il che non può essere recuperato nemmeno sostituendo l'unità a disco rigido). Nella modalità RAID5, indica che la rispettiva unità a disco rigido è la seconda unità ad essersi guastata. Nella modalità RAID6, indica che la rispettiva unità a disco rigido è la terza unità ad essersi guastata.
- Lampeggia di colore arancione: Indica l'unità in recupero dati nella modalità RAID1/RAID5/RAID6 (può sembrare che l'indicatore si accenda di colore arancione quando il recupero è in fase di elaborazione ad alta velocità).

#### **④** Slot per HDD

Si possono installare fino a 9 unità HDD.

#### **⑤** Porta di manutenzione (Soltanto per scopi di manutenzione)

Utilizzare questa porta per collegarsi direttamente ad un PC ed eseguire operazioni di manutenzione. Non utilizzare per un normale utilizzo.

#### **⑥** Interruttore di riavvio

Riavvia il registratore. Inserire un bastoncino sottile, come una graffetta, e premere per oltre 5 secondi.

#### **➆** Foro filettato di fissaggio della staffa di supporto dell'unità HDD

Utilizzare questo foro per fissare la staffa di fissaggio dell'unità HDD per il trasporto del registratore.

### <span id="page-16-0"></span>Vista posteriore

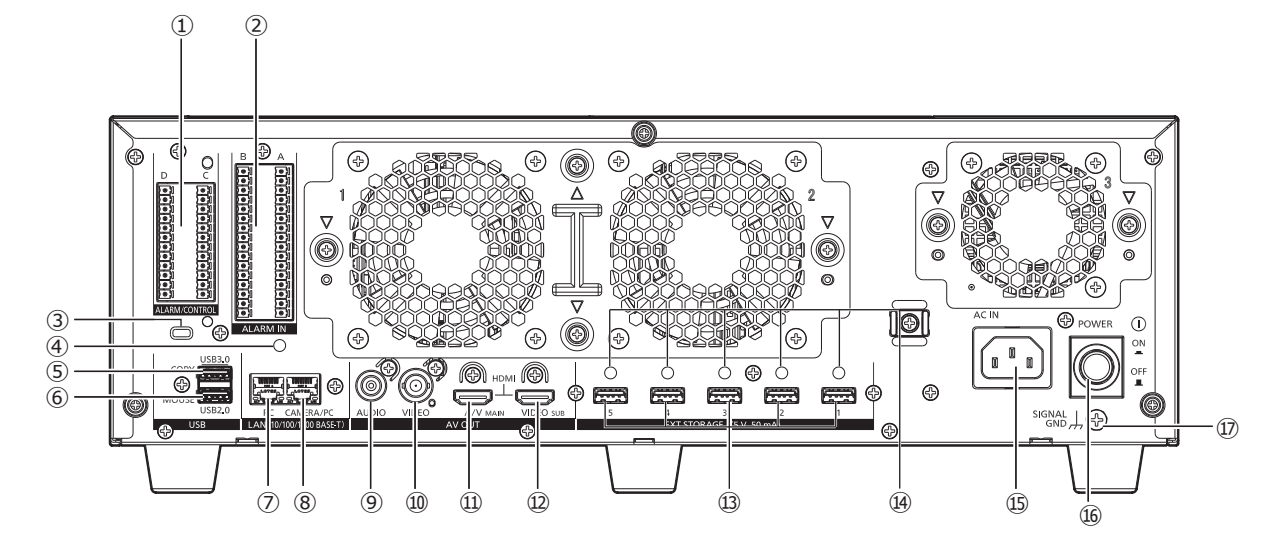

#### **①** Alarm/Control connector [ALARM/CONTROL]

Questo connettore viene utilizzato quando si effettua un collegamento con un dispositivo esterno come un sensore o un interruttore di una porta antifurto che segnali allarme in uscita, o quando si effettua un collegamento con un dispositivo di allarme come un cicalino o un indicatore luminoso per l'apparecchiatura esterna. I due plug del terminale in dotazione (12 pin) possono essere montati.

#### **②** Connettore dell'allarme in [ALLARME IN]

Viene utilizzato per il collegamento con un dispositivo esterno come un sensore o un interruttore di una porta antifurto che segnala allarme in uscita. I due plug di blocco del terminale in dotazione (16) possono essere montati.

#### **③** Foro per cavo di sicurezza

Montare il dispositivo di bloccaggio per il cavo di sicurezza antifurto.

**④** Foro di fissaggio del morsetto per i cavi (per il fissaggio del cavo per bloccare il terminale)

Questo è un foro adattabile per la fascetta (fornita) e fissa i cavi per bloccare il terminale. Fare riferimento a ☞ pagina [18](#page-17-0) per installarlo.

#### **⑤** Porta di copiatura (USB3.0) [COPY]

Collegare un dispositivo di archiviazione esterno (unità a disco rigido esterna, memoria USB) a questa porta e copiare le immagini e l'audio registrati sull'unità a disco rigido. Un dispositivo di archiviazione esterno può venire connesso anche alla porta di copiatura nel pannello anteriore. Utilizzare una di queste.

\* È disponibile anche il collegamento del mouse.

**⑥** Porta di connessione del mouse (USB2.0) [MOUSE] Il mouse fornito viene collegato a questa porta. Il mouse può essere connesso alle porte di connessione del mouse sul pannello frontale. Utilizzare una di queste.

#### **⑦** Porta di rete (Porta PC) [PC]

Collegare il registratore con un PC tramite una rete compatibile con 10BASE-T, 100BASE-TX o 1000BASE-T. Utilizzare questa porta quando le telecamere e il PC sono collegati a reti diverse.

#### **⑧** Porta di rete (Porta telecamera/PC) [CAMERA/PC] Collegare il registratore con un PC e alle telecamere tramite una rete compatibile con 10BASE-T, 100BASE-TX o 1000BASE-T. Durante l'accesso alla porta, l'indicatore di accesso (verde) lampeggia. Durante il collegamento alla porta, l'indicatore di collegamento (arancione) lampeggia.

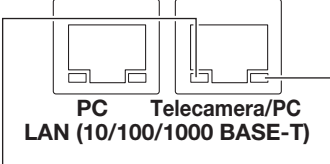

Indicatore di accesso Indicatore di collegamento

#### **⑨** Connettore di uscita audio (connettore a spina RCA) [AUDIO OUT]

Collegare un dispositivo quale un altoparlante amplificato. La stessa uscita audio inviata al monitor principale verrà inviata da questo connettore.

#### **⑩** Connettore di uscita video (BNC) [VIDEO OUT]

Collegare un monitor secondario (BNC) a questo connettore. Le stesse immagini inviate in uscita dal connettore di uscita del monitor secondario (HDMI) verranno inviate da questo connettore.

L'uscita di default è NTSC. Il menù di impostazione non sarà visualizzato.

#### **⑪** Connettore di uscita del monitor principale (HDMI) [AV OUT MAIN]

Questo connettore viene utilizzato per la connessione ad un monitor predisposto HDMI (il monitor principale). Visualizza le immagini in diretta, le immagini registrate o il menu di configurazione del registratore.

**⑫** Connettore di uscita del monitor secondario (HDMI) [VIDEO OUT SUB]

Questo connettore viene utilizzato per la connessione ad un monitor predisposto HDMI (monitor secondario). Verranno visualizzate soltanto le immagini in diretta.

#### **⑬** Connettore di memoria esterna [EXT STORAGE (5 V 50 mA)]

Collegare l'unità di estensione opzionale (WJ-HXE400) a questo connettore utilizzando il cavo di collegamento dedicato fornito con l'unità di estensione. Assicurarsi di connettere le unità di estensione partendo dal connettore di archiviazione esterno numero 1.

#### **⑭** Fori di fissaggio dei morsetti per i cavi

Adattare il morsetto per i cavi (in dotazione con l'unità di estensione) per fissare il cavo di connessione. Far riferimento al manuale di istruzioni dell'unità di estensione WJ-HXE400 per ulteriori informazioni.

#### **⑮** Presa del cavo di alimentazione [AC IN]

<span id="page-17-1"></span>Collegare il cavo di alimentazione fornito a questa presa. La spina di alimentazione del registratore è una spina a 2 poli dotata di terminale di messa a terra.

### Come usare il morsetto del cavo di alimentazione

Fissare il cavo di alimentazione a 15-20 cm dal connettore e passare il morsetto del cavo di alimentazione fornito attraverso il supporto del morsetto.

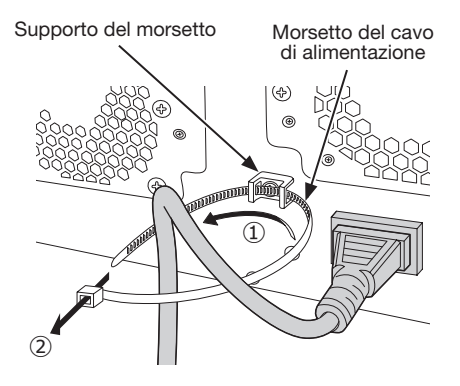

- ① Passare il morsetto del cavo di alimentazione attraverso il supporto del morsetto.
- ② Creare un anello con il morsetto del cavo di alimentazione come mostrato nell'illustrazione per stringere il cavo di alimentazione.

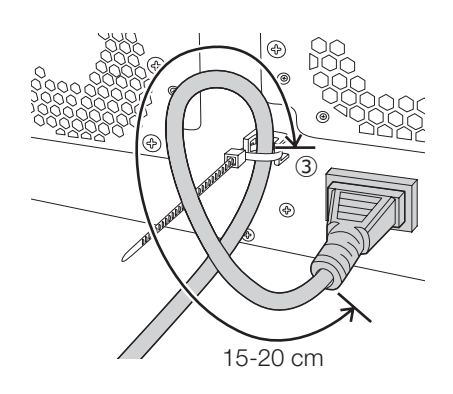

③ Stringere il cavo di alimentazione a 15-20 cm dal connettore e fissarlo al supporto del morsetto. Tagliare la parte non necessaria del morsetto del cavo di alimentazione secondo necessità.

#### **⑯** Interruttore [POWER]

Premere per accendere. Premere nuovamente per spegnere.

#### IMPORTANTE:

- Accendere prima l'alimentazione di tutte le unità di estensione se sono connesse, successivamente accendere l'alimentazione del registratore.
- Spegnere prima l'alimentazione del registratore quando si disattiva l'alimentazione generale.

#### **⑰** Terminale SIGNAL GND [SIGNAL GND]

<span id="page-17-0"></span>Collegare questo terminale con i terminali SIGNAL GND dei dispositivi nel sistema per la messa a massa del segnale. Quando il registratore sta funzionando e i dispositivi del sistema sono senza messa a terra del segnale, si può produrre rumore di sottofondo.

Adattando il morsetto per i cavi (per fissare i cavi per bloccare il terminale)

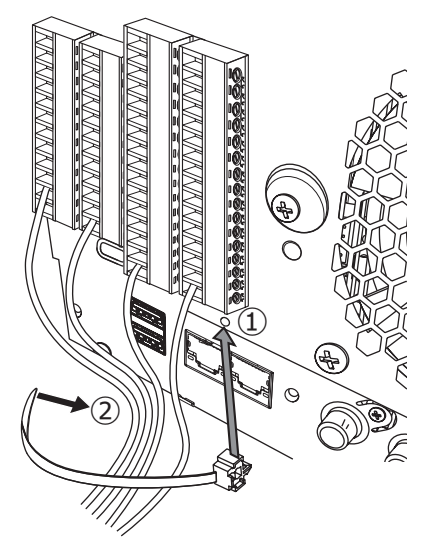

- **①**Inserire il morsetto per i cavi (fornita) nel foro del morsetto per i cavi corrispondente.
- **②**Legare la fascetta dei terminali ALARM/CONTROL e del terminale ALARM IN con la fascetta del morsetto per i cavi (fornita).

 Legare i cavi verso il basso a destra così da evitare che blocchino la porta di rete.

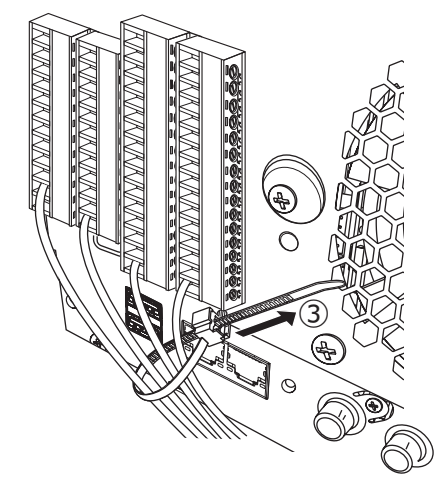

**③**Agganciare la fascetta del morsetto per i cavi (fornita) e fissarla verso l'alto a destra.

<span id="page-19-0"></span>È necessario registrare gli utenti che utilizzano il registratore e gli host (PC) che accedono al registratore tramite una rete come una LAN. Si possono registrare fino a 32 utenti.

È possibile registrare quanto segue per le informazioni dell'utente.

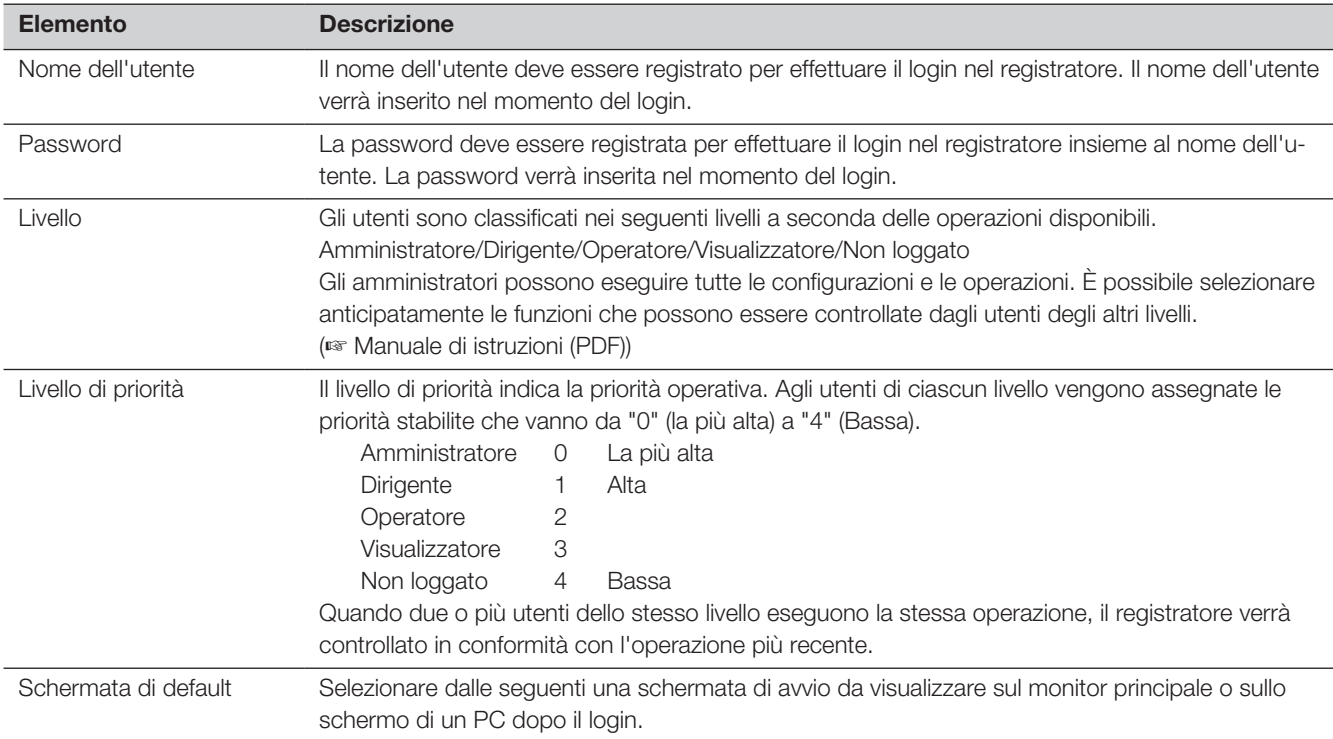

### Quando si esegue il controllo da un PC tramite una rete

Il controllo del registratore può essere eseguito utilizzando un PC tramite una rete. Fino a 16 host (PC) possono accedere contemporaneamente al registratore. Quando un altro host (PC) tenta di effettuare il login nel registratore dopo che 16 host (PC) hanno già effettuato il login, verrà realizzato il logout dell'utente con la priorità più bassa. Quando l'utente che tenta di effettuare il login ha la stessa priorità degli utenti che hanno già effettuato il login, verrà realizzato il logout dell'utente che ha effettuato il login per primo.

Quando si accede al registratore da un PC attraverso una rete, il metodo di autenticazione per il login è diverso come indicato di seguito a seconda delle impostazioni "Autenticazione dell'utente" della scheda "Base" di "Gestione utenti" in "Avanzato" nel menu di configurazione. (☞ Manuale di istruzioni (PDF))

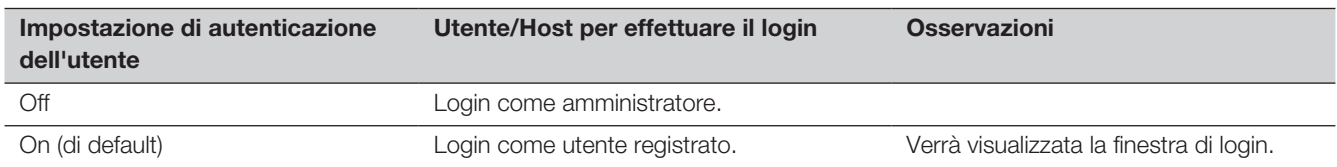

# <span id="page-20-0"></span>Maneggiare le unità HDD

Per installare un'unità a disco rigido nel registratore, è necessario assemblare un'unità HDD (inserire l'unità a disco rigido nel contenitore per HDD).

L'unità HDD è progettata per installare/rimuovere facilmente l'unità a disco rigido nel/dal registratore. Rivolgersi al proprio rivenditore per l'acquisto, installazione e sostituzione delle unità a disco rigido.

#### IMPORTANTE:

- L'unità HDD è un dispositivo di precisione. Maneggiarle con cura. Vibrazioni e urti possono causare guasti dell'unità HDD.
- Prima di trasportare, leggere "Staffa di fissaggio dell'unità HDD" (questa pagina) e "Quando trasporti il registratore" (☞ Pagina [22](#page-21-1)).
- Non spostare o installare questo prodotto subito dopo averlo acceso o spento (per circa 30 secondi). Le unità a disco rigido sono in funzione.
- Installare le unità HDD in ordine, partendo dallo slot del disco 1.
- Una volta avviato il funzionamento nella modalità RAID1\*, RAID5\* o RAID6\*, non cambiare la posizione delle unità HDD. Se viene cambiata, può diventare impossibile la lettura dei dati registrati.
- \* Far riferimento alle sezioni Operazione/Impostazioni del Manuale di istruzioni per la modalità RAID.

### Staffa di supporto dell'unità HDD

Il registratore ha la "Staffa di fissaggio dell'unità HDD" nello slot dell'unità HDD, avvitata in fabbrica prima della spedizione. Per installare l'unità HDD nel registratore, rimuovere prima la "Staffa di fissaggio dell'unità HDD".

La "Staffa di supporto dell'unità HDD" e la vite per fissare la staffa sono necessarie per evitare che l'unità HDD cada durante il trasporto. Conservarle correttamente.

#### Come rimuovere la staffa di supporto dell'unità HDD

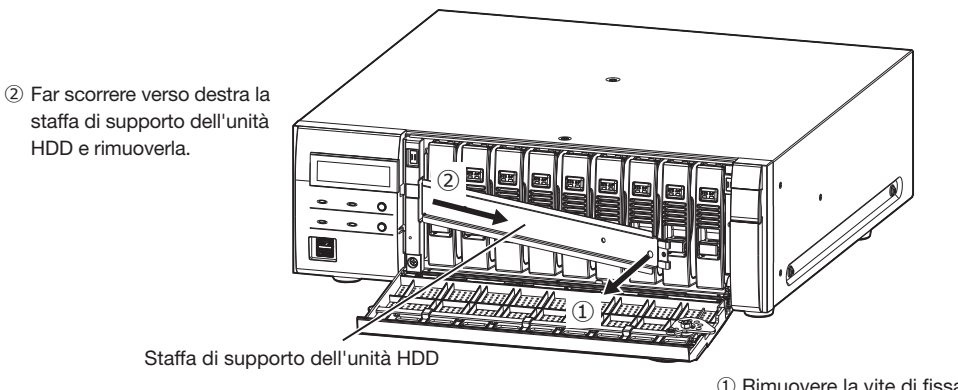

① Rimuovere la vite di fissaggio della staffa.

#### <span id="page-21-1"></span><span id="page-21-0"></span>Come fissare la staffa di supporto dell'unità HDD

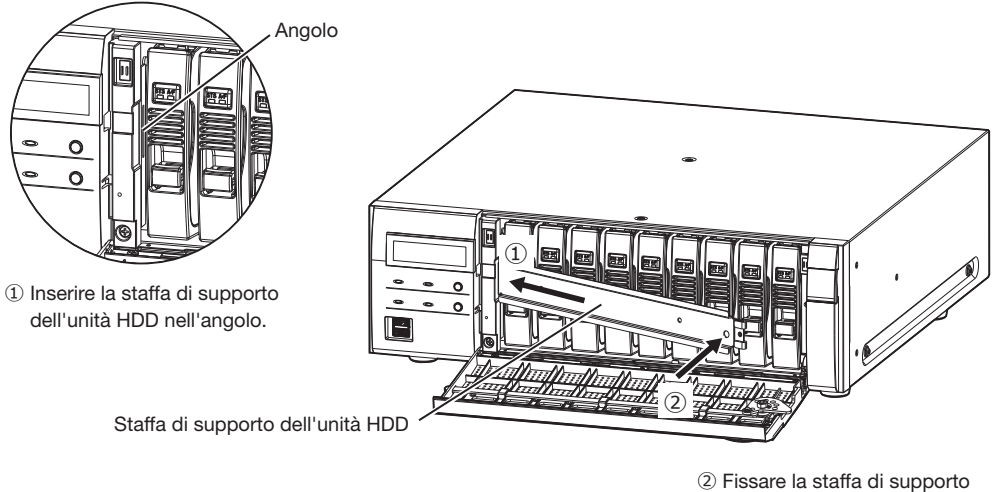

dell'unità HDD con una vite facendola scorrere verso sinistra.

### Quando si trasporta il registratore

(1) Rimuovere tutte le unità HDD nel registratore o adattare le staffe di fissaggio dell'unità HDD e fissarle con le viti. (2) Posizionare il registratore tra i cuscinetti ammortizzanti e inserire il tutto nella confezione.

#### IMPORTANTE:

• Il registratore pesa oltre 10 kg. Attenzione a non far cadere il registratore quando viene installato su un rack. La caduta potrebbe causare danni, deformazione del registratore o lesioni.

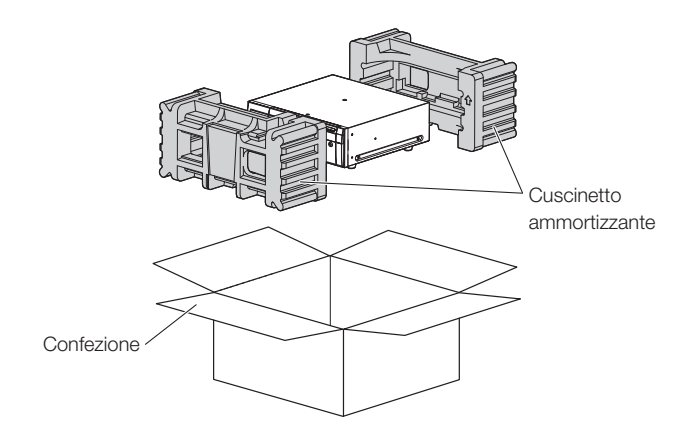

## <span id="page-22-0"></span>Installare l'unità HDD nel registratore

Le illustrazioni di questa pagina sono schematiche. I dettagli relativi alla forma vengono omessi. È possibile installare l'unità HDD senza interrompere il funzionamento (tranne quando è attiva la modalità RAID1/RAID5 o RAID6). Quando il registratore ha le "Staffe di fissaggio dell'unità HDD" assemblate in fabbrica prima della spedizione, rimuoverle prima del PASSAGGIO 2.

#### Passaggio 1

Dopo aver inserito la chiave fornita nella serratura a chiave sul coperchio anteriore, spingere e girarla verso destra per aprire il coperchio anteriore.

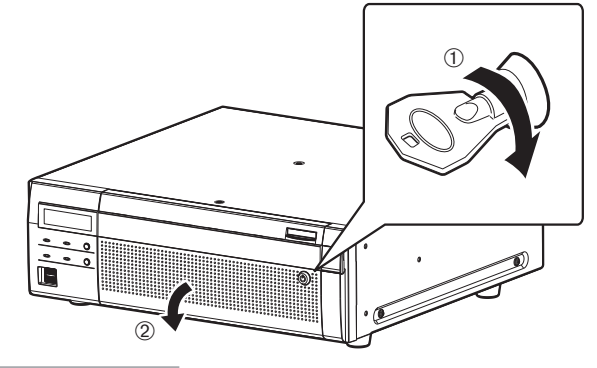

#### Passaggio 2

#### <span id="page-22-1"></span>Inserire le unità HDD negli slot per HDD in ordine partendo da HDD1.

① Sollevare la leva sull'unità HDD mentre si tiene premuta la manopola di rimozione e quindi inserire fino in fondo l'unità HDD nello slot per HDD.

Inserire l'unità HDD facendo attenzione, senza urtare niente (e senza urtare le unità HDD che sono già inserite).

- ② Spingere saldamente la parte superiore della leva finché non raggiunge la sezione sporgente sulla parte posteriore della sommità della slot del disco, quindi abbassare la leva.
- ③ La manopola di rimozione raggiunge la posizione e fa un "clic" quando si abbassa la leva.

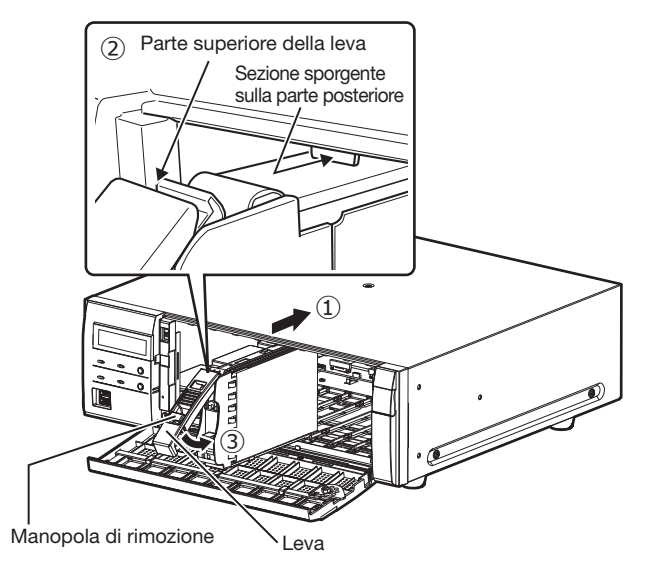

#### IMPORTANTE:

- Inserire le unità HDD in ordine, partendo dallo slot del disco 1.
- Quando si installa l'unità HDD, fare attenzione a non pizzicare le dita con la leva.
- L'HDD non è stata riconosciuta mentre è visualizzata la schermata Gestione HDD. Chiudere la schermata Gestione HDD e poi installare l'unità HDD.

④ L'LCD mostra quanto segue.

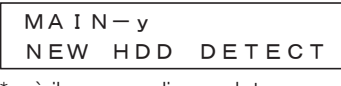

\* y è il numero di uno slot

#### Passaggio 3

Dopo l'installazione di tutte le unità HDD, è necessario impostare la modalità operativa e formattare l'HDD. Fare riferimento a "Controllo HDD" nelle Operazioni/Impostazioni del Manuale di istruzioni (PDF) per le impostazioni.

## <span id="page-23-0"></span>Rimuovere le unità HDD dal registratore

Quando si rimuove l'unità HDD, è necessario eseguire anticipatamente il processo di rimozione. Quando si sostituiscono le unità HDD, è necessario eseguire il processo di rimozione / il processo di collegamento.

#### IMPORTANTE:

- Rivolgersi al rivenditore per il processo di rimozione / la rimozione e il processo di collegamento / installazione dell'unità HDD.
- Una volta che il processo di installazione è stato completato, i dati nell'unità HDD vengono cancellati.

Dopo che il processo di rimozione è stato completato, l'unità HDD può essere rimossa anche se il registratore è in funzione. Di seguito sono illustrate le procedure per rimuovere l'unità HDD dopo il processo di rimozione.

#### Passaggio 1

Dopo aver inserito la chiave (fornita) nella serratura a chiave sul coperchio anteriore, spingere e girarla verso destra per aprire il coperchio anteriore.

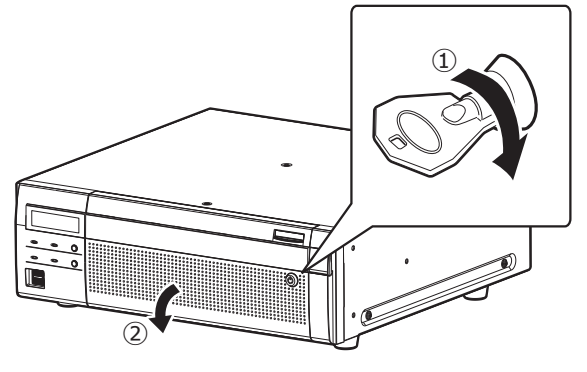

#### Passaggio 2

#### Rimozione delle unità HDD.

- ① Sollevare la leva tenendo premuta la manopola di rimozione sull'unità HDD.
- ② Estrarre l'unità HDD dallo slot per HDD.

Estrarre l'unità HDD con attenzione in modo da non farla cadere e maneggiarla con delicatezza per non procurarle colpi o vibrazioni.

#### IMPORTANTE:

• Quando si rimuove l'unità HDD, fare attenzione a non pizzicare le dita con la leva.

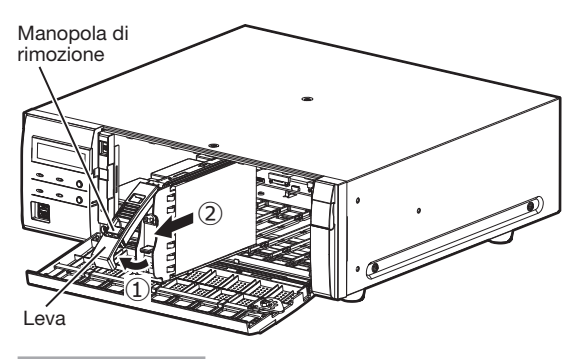

Passaggio 3

Chiudere il coperchio anteriore e bloccarlo premendo e girando la chiave verso sinistra.

Conservare la chiave in un luogo sicuro.

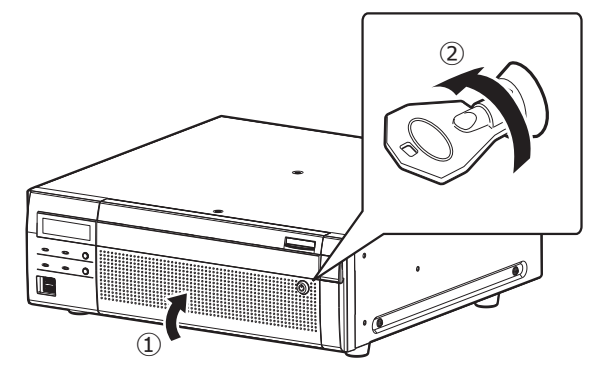

### Rimuovere l'unità di estensione dal registratore

Quando si rimuove l'unità di estensione, è necessario eseguire anticipatamente il processo di rimozione. Quando si sostituiscono le unità di estensione, è necessario eseguire il processo di rimozione / il processo di collegamento.

#### IMPORTANTE:

- Rivolgersi al rivenditore per il processo di rimozione / la rimozione e il processo di collegamento / installazione dell'unità di estensione.
- Una volta che il processo di installazione è completato, i dati nell'unità HDD dell'unità di estensione vengono cancellati.

#### <span id="page-24-0"></span>Prima di richiedere la riparazione, controllare i sintomi con la tabella seguente.

Rivolgersi al proprio rivenditore se un problema non può essere risolto anche dopo aver controllato e provato la soluzione nella tabella, oppure se il problema non è descritto sotto.

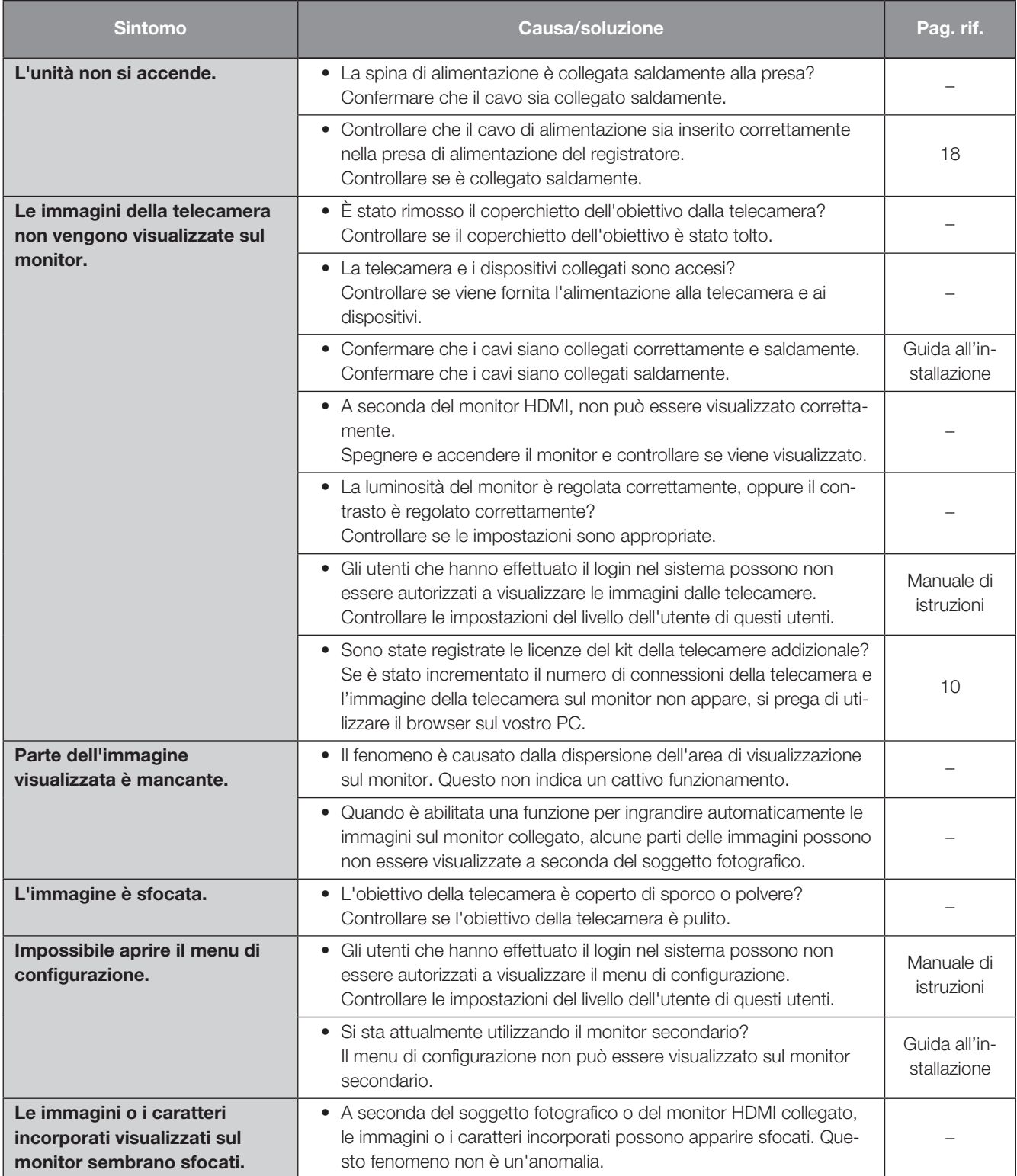

# Correzione dei difetti di funzionamento (continua)

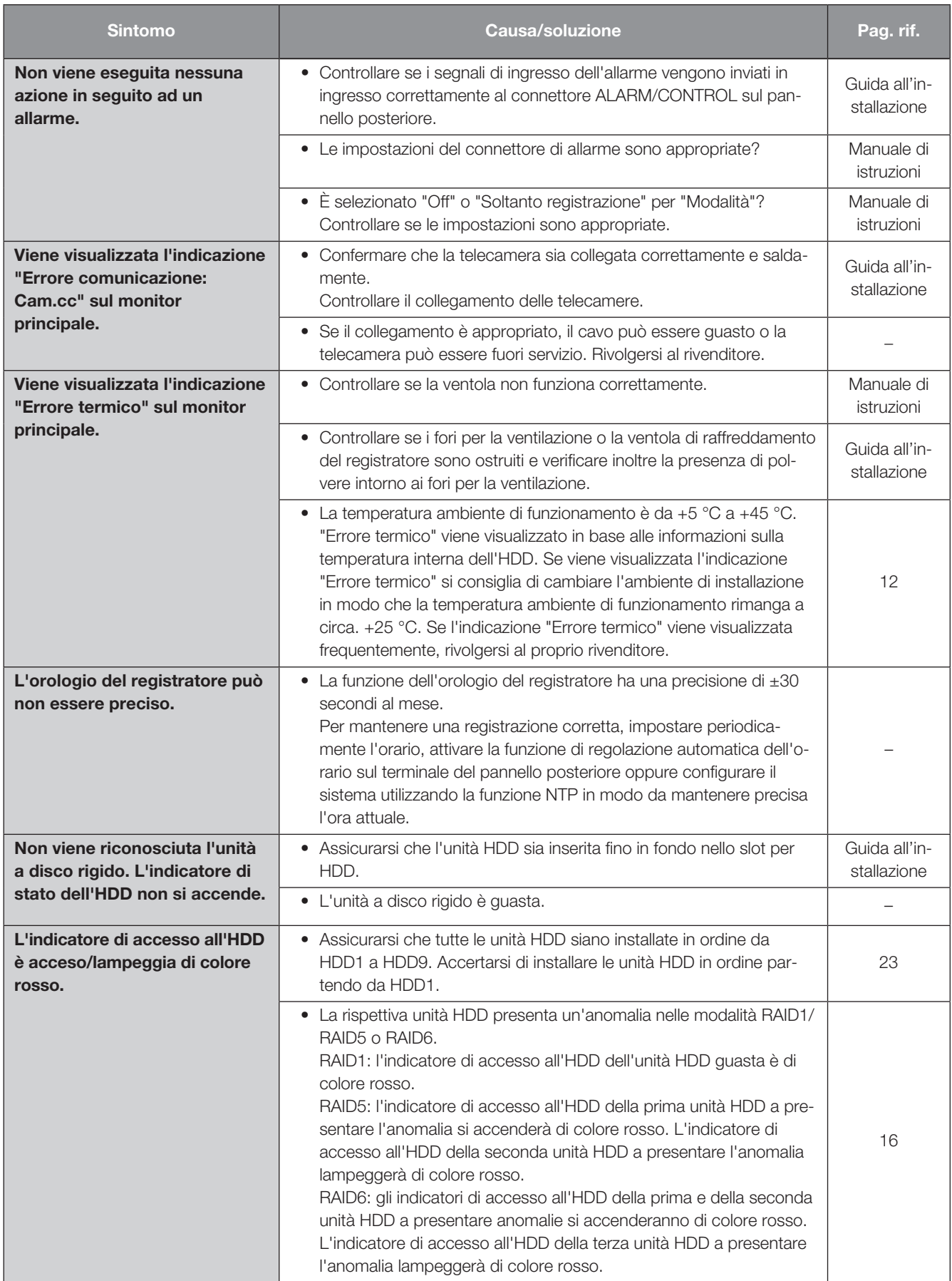

# Correzione dei difetti di funzionamento (continua)

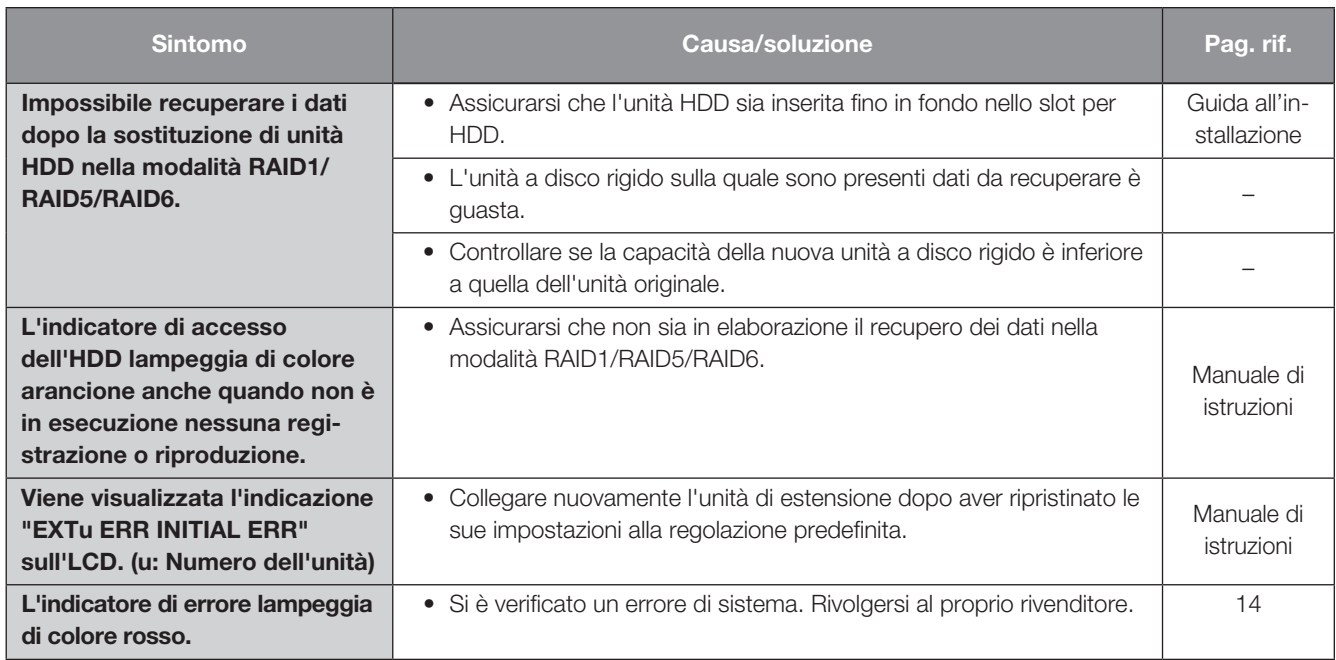

### Ispezionare periodicamente il cavo di alimentazione, la spina ed i connettori di alimentazione.

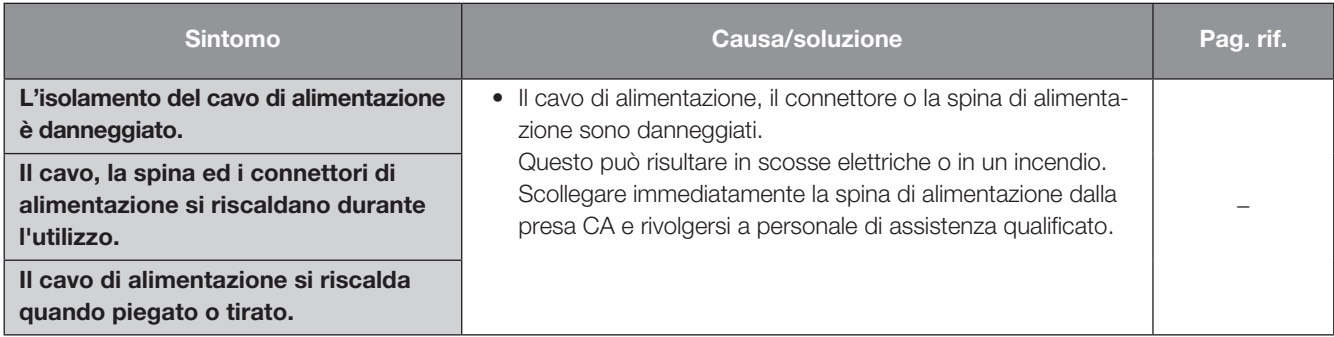

### <span id="page-27-0"></span>• Generali

Alimentazione: WJ-NX400K: 120 V CA, 60 Hz WJ-NX400K/G: 220 V a 240 V AC, 50 Hz/60 Hz Consumo di corrente: WJ-NX400K: 125 W (230 VA) WJ-NX400K/G: 125 W (245 VA) Temperatura ambiente di funzionamento: Corpo principale: +5 °C - +45 °C Mouse (accessorio): +5 °C - +40 °C Umidità ambiente di funzionamento: 5 % a 90 % (senza condensazione) Altitudine di funzionamento massima: 2,000 m sopra il livello del mare Metodo di compressione della registrazione: H.265、H.264、JPEG Dimensioni: 430 mm (L) × 132 mm (A) × 413 mm (P) (Dalla staffa di montaggio a rack 400 mm) (esclusi i piedini di gomma e le sporgenze) Massa: Quando nessun HDD è installato: 11,5 kg Quando sono installati 9 HDD: 20 kg Finitura: Vista anteriore: Rivestimento metallico solido, Resina Coperchio superiore: Rivestimento metallico solido, Acciaio zincato Vista posteriore: Acciaio zincato

### • Unità a disco rigido (Rivolgersi al proprio rivenditore riguardo l'acquisto di unità a disco rigido.)

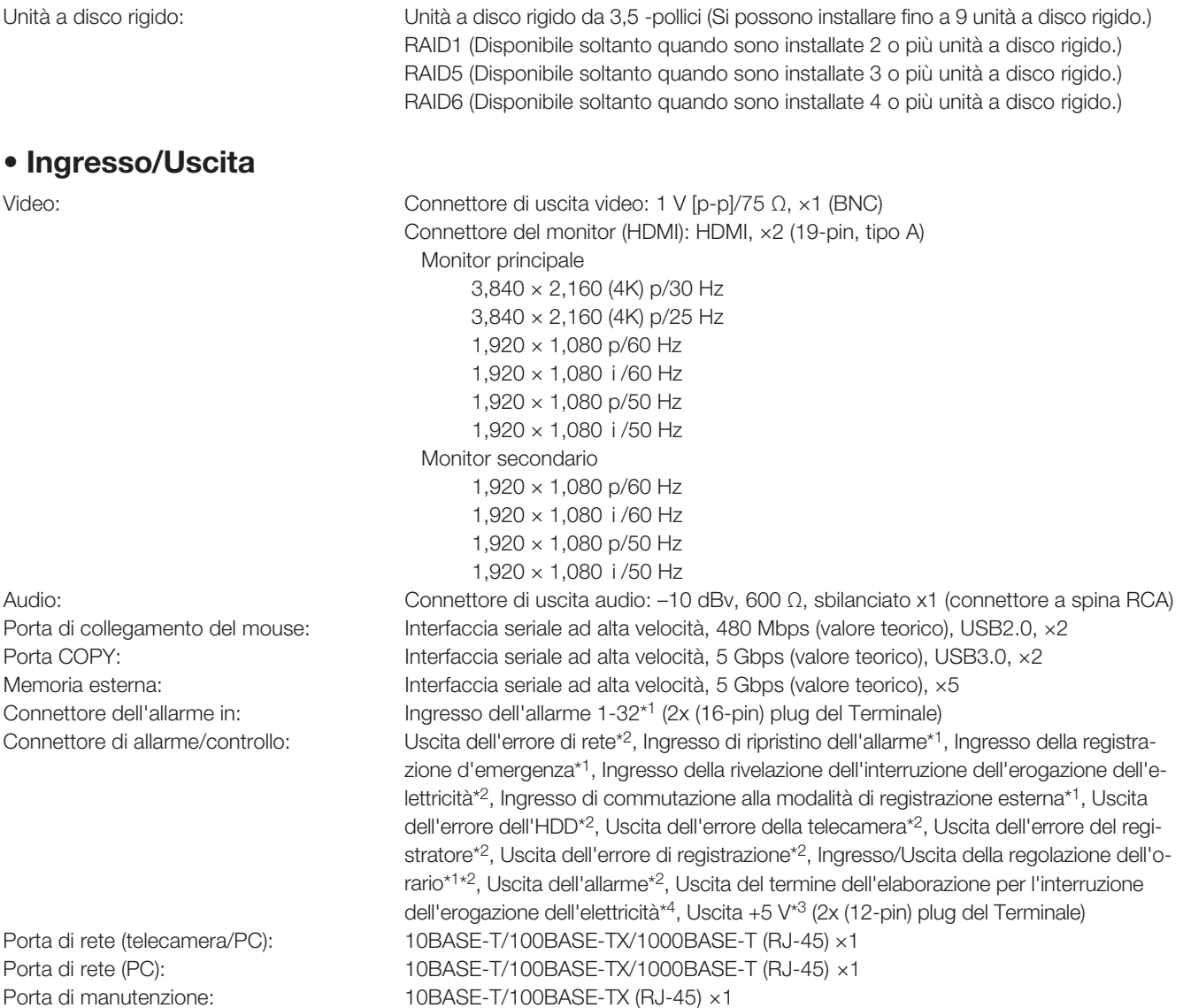

Protocolli supportati: HTTP, RTP, RTSP, TCP/IP, UDP/IP, FTP (Server), SMTP, NTP (Server, Client), DNS, SNMP, POP3

- \*1 Ingresso a contatto in chiusura senza voltaggio +3,3 V pull-up ca. 23 kΩ
- \*2 Uscita collettore aperta Massimo 24 V CC, massimo 200 mA.
- \*3 +5 V ±0,5 V massimo 200 mA
- \*4 Alto (ON) CC 5 V/Basso (OFF) CC 0 V

### • Opzione (a Dicembre 2017)

Informazioni sul Kit della Telecamera Supplementare (licenza per 32 telecamere) WJ-NXE40, WJ-NXE40W

Kit di comunicazione protetta (licenza per 1 telecamera) WJ-NXS01, WJ-NXS01W

Kit di comunicazione protetta (licenza per 4 telecamere) WJ-NXS04, WJ-NXS04W

Kit di comunicazione protetta (licenza per 16 telecamere) WJ-NXS16, WJ-NXS16W Kit di comunicazione protetta (licenza per 32 telecamere) WJ-NXS32, WJ-NXS32W

Unità di estensione WJ-HXE400 (Possono essere connesse fino a 5 unità)

i-PRO Co., Ltd. Fukuoka, Japan https://www.i-pro.com/

i-PRO EMEA B.V. UK Branch 1010 Cambourne Business Park, Cambridgeshire CB23 6DP

Authorised Representative in EU: i-PRO EMEA B.V. Laarderhoogtweg 25, 1101 EB Amsterdam, Netherlands

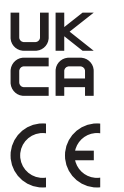